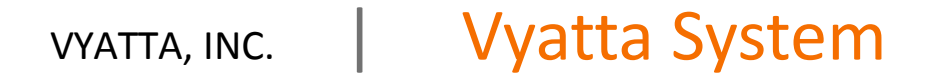

# Remote Management

REFERENCE GUIDE

SSH Telnet Web GUI Access SNMP

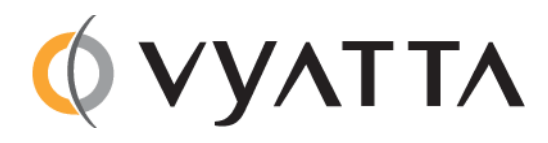

Vyatta Suite 200 1301 Shoreway Road Belmont, CA 94002 vyatta.com 650 413 7200 1 888 VYATTA 1 (US and Canada)

#### **COPYRIGHT**

Copyright © 2005–2012 Vyatta, Inc. All rights reserved.

Vyatta reserves the right to make changes to software, hardware, and documentation without notice. For the most recent version of documentation, visit the Vyatta web site at vyatta.com.

#### **PROPRIETARY NOTICES**

Vyatta is a registered trademark of Vyatta, Inc. VMware, VMware ESX, and VMware server are trademarks of VMware, Inc. XenServer, and XenCenter are trademarks of Citrix Systems, Inc. All other trademarks are the property of their respective owners. RELEASE DATE: March 2012 DOCUMENT REVISION. R6.4 v01 RELEASED WITH: R6.4.0 PART NO. A0‐0246‐10‐0002

# **Contents**

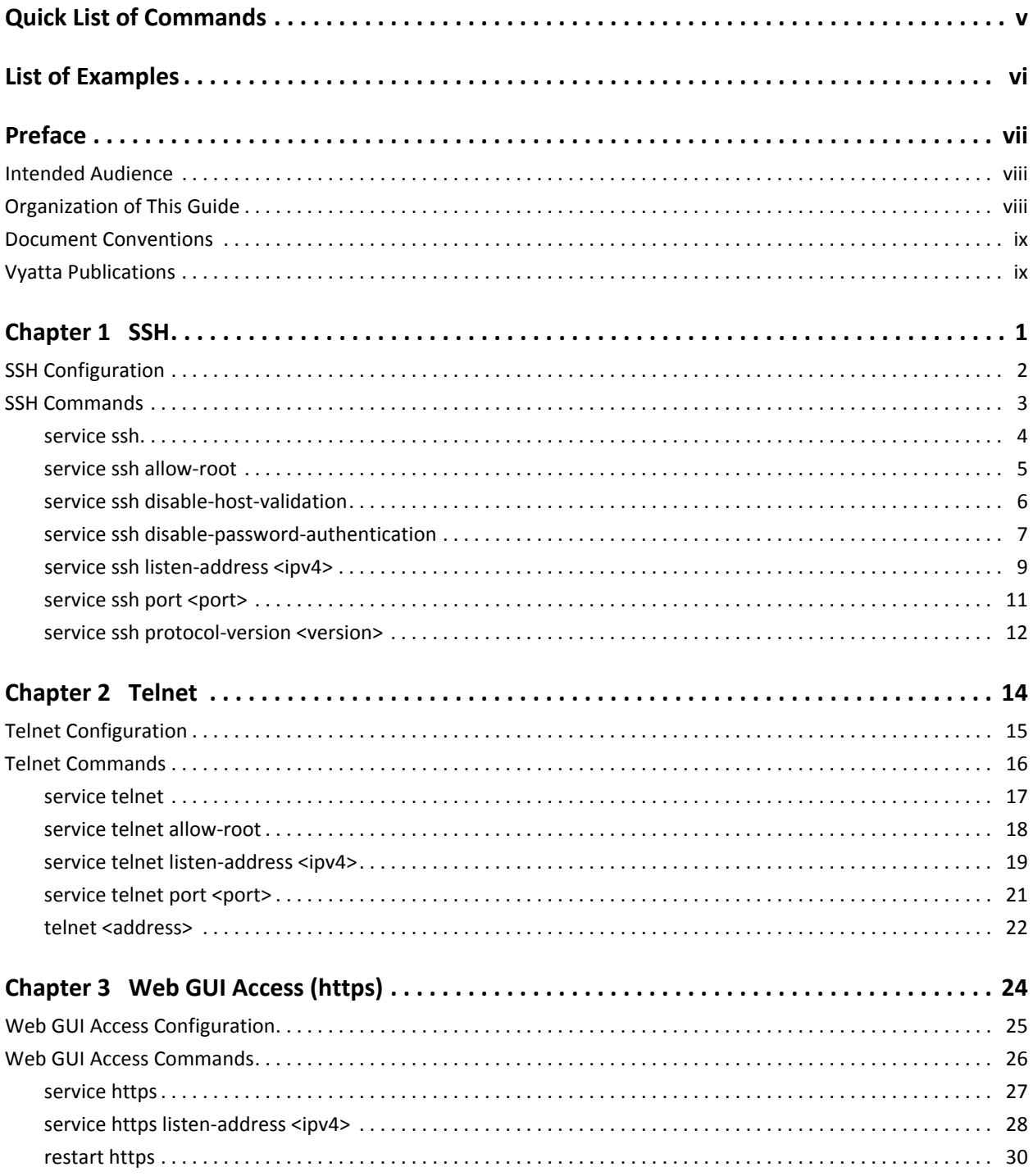

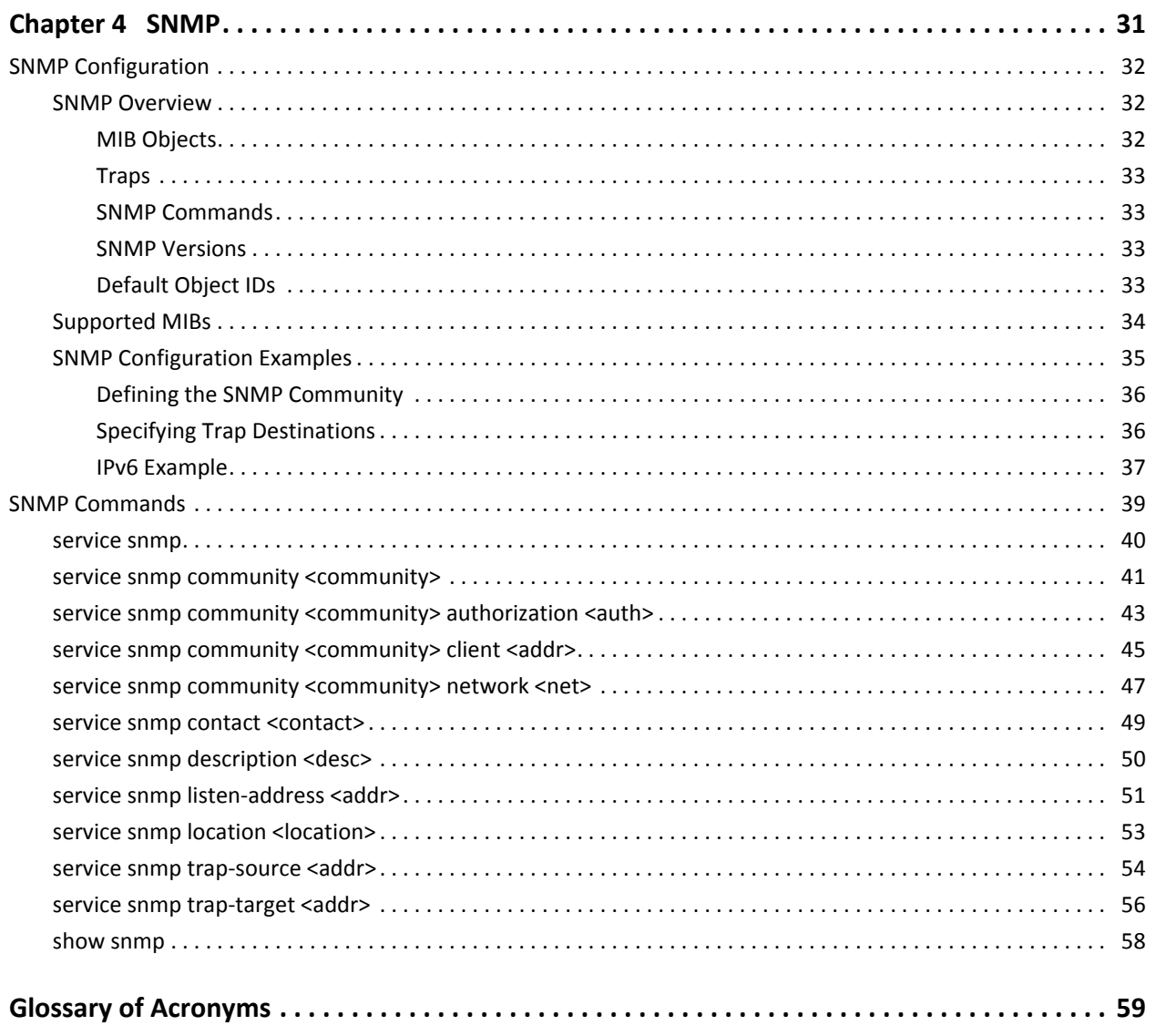

# <span id="page-4-1"></span><span id="page-4-0"></span>**Quick List of Commands**

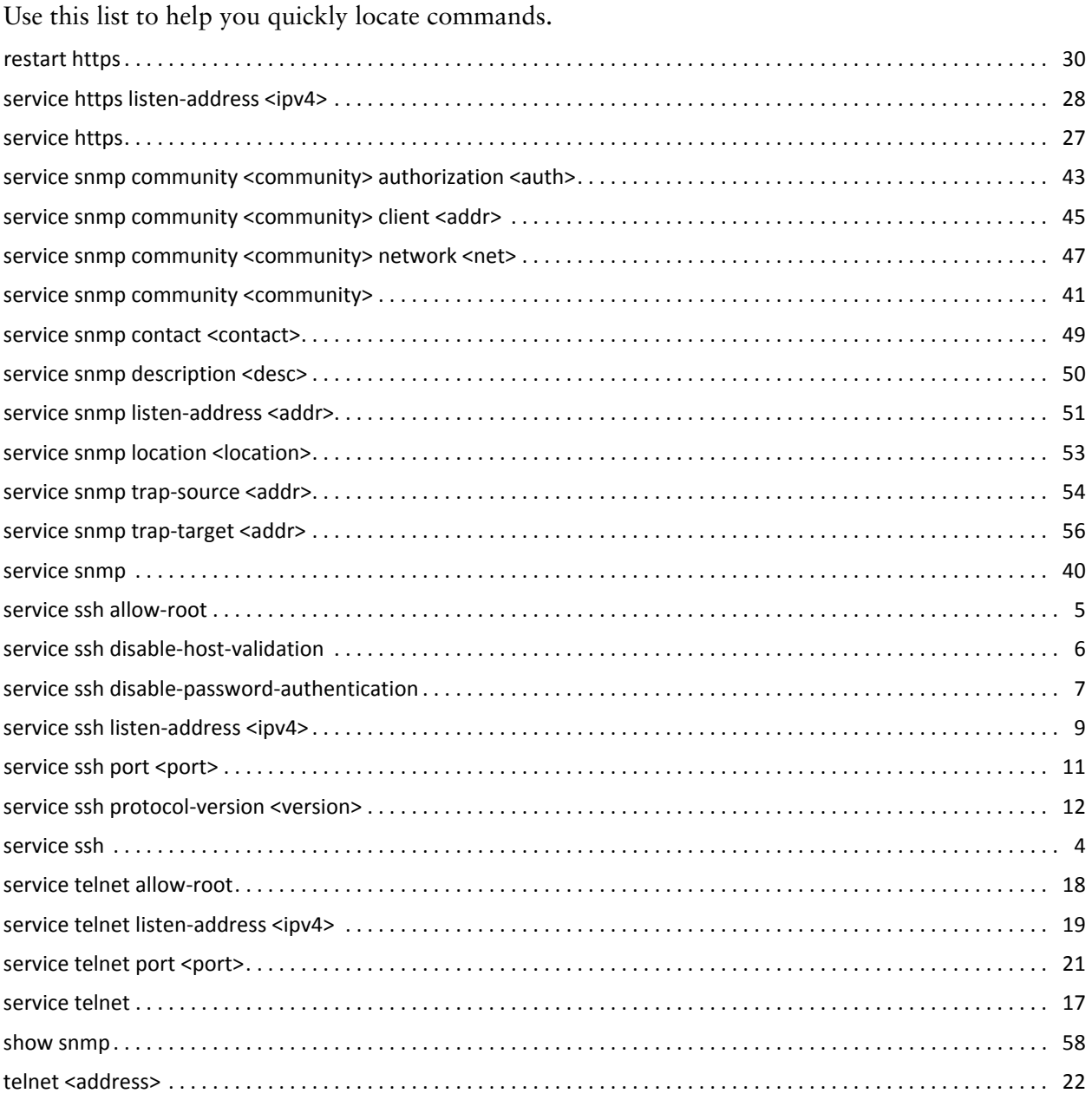

# <span id="page-5-1"></span><span id="page-5-0"></span>List of Examples

Use this list to help you locate examples you'd like to look at or try.

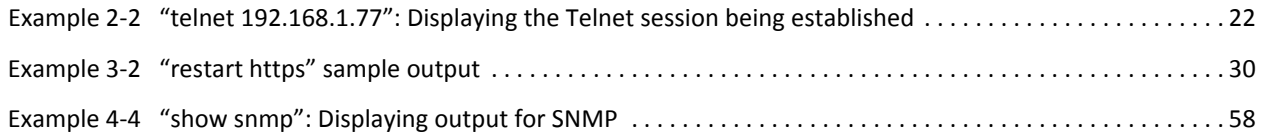

## <span id="page-6-0"></span>Preface

This document describes the various deployment, installation, and upgrade options for Vyatta software.

This preface provides information about using this guide. The following topics are presented:

- [Intended Audience](#page-7-0)
- [Organization of This Guide](#page-7-1)
- [Document Conventions](#page-8-0)
- [Vyatta Publications](#page-8-1)

## <span id="page-7-0"></span>Intended Audience

This guide is intended for experienced system and network administrators. Depending on the functionality to be used, readers should have specific knowledge in the following areas:

- Networking and data communications
- TCP/IP protocols
- General router configuration
- Routing protocols
- Network administration
- Network security
- IP services

## <span id="page-7-1"></span>Organization of This Guide

This guide has the following aid to help you find the information you are looking for:

• [Quick List of Commands](#page-4-1)

Use this list to help you quickly locate commands.

• [List of Examples](#page-5-1)

Use this list to help you locate examples you'd like to try or look at.

This guide has the following chapters:

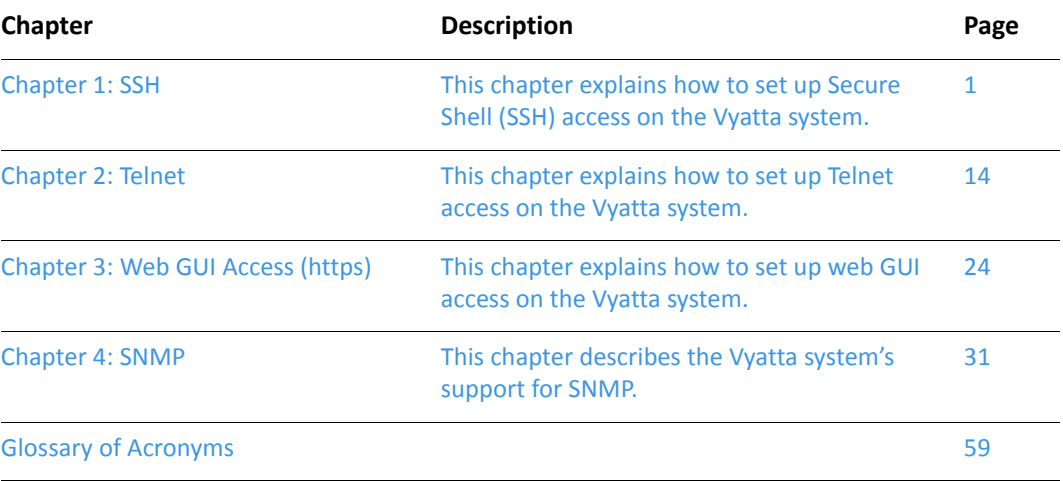

## <span id="page-8-0"></span>Document Conventions

This guide uses the following advisory paragraphs, as follows.

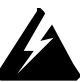

*WARNING Warnings alert you to situations that may pose a threat to personal safety.*

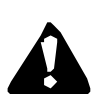

*CAUTION Cautions alert you to situations that might cause harm to your system or damage to equipment, or that may affect service.*

*NOTE Notes provide information you might need to avoid problems or configuration errors.*

This document uses the following typographic conventions.

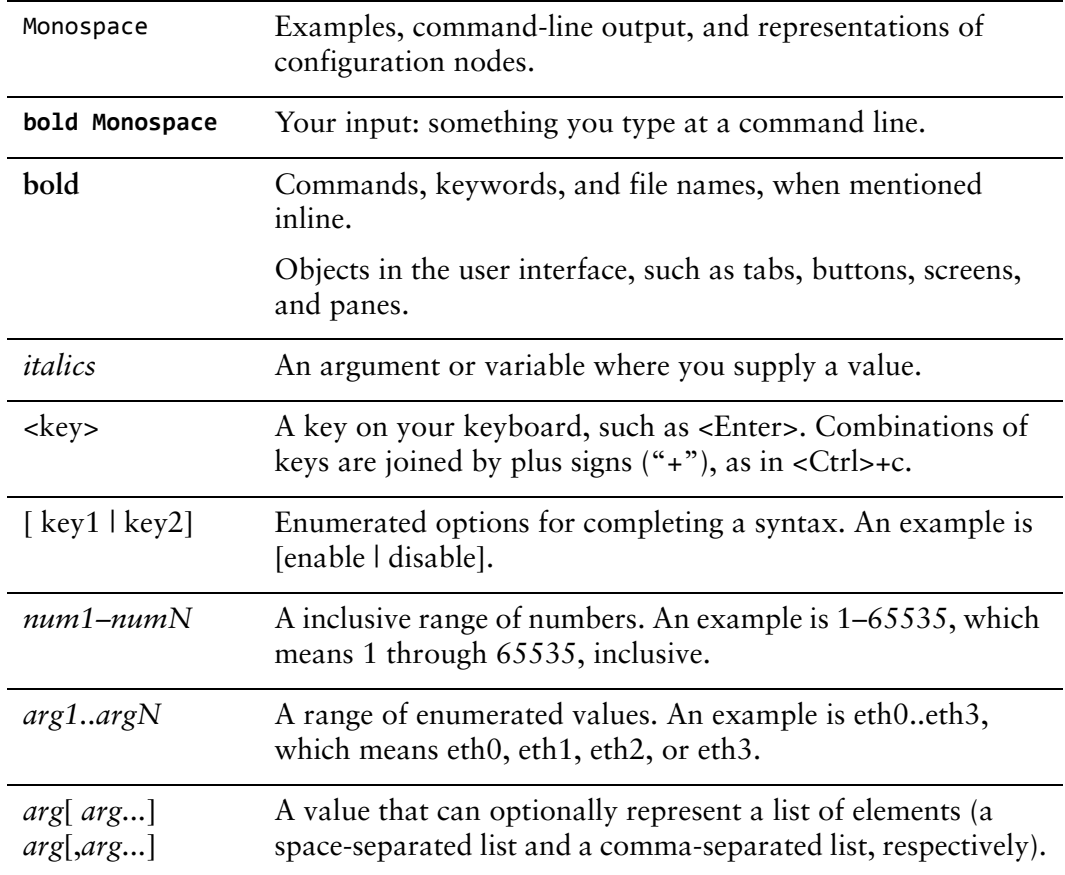

## <span id="page-8-1"></span>Vyatta Publications

Full product documentation is provided in the Vyatta technical library. To see what documentation is available for your release, see the *Guide to Vyatta Documentation*. This guide is posted with every release of Vyatta software and provides a great starting point for finding the information you need.

Additional information is available on<www.vyatta.com>and<www.vyatta.org>.

# <span id="page-10-1"></span><span id="page-10-0"></span>Chapter 1: SSH

<span id="page-10-2"></span>This chapter explains how to set up Secure Shell (SSH) access on the Vyatta system. This chapter presents the following topics:

- [SSH Configuration](#page-11-0)
- [SSH Commands](#page-12-0)

## <span id="page-11-0"></span>SSH Configuration

Secure Shell (SSH) provides a secure mechanism to log on to the Vyatta system and access the Command Line Interface (CLI). Configuring SSH is optional, but is recommended to provide secure remote access to the Vyatta system. In addition to the standard password authentication provided by SSH, shared public key authentication is also available.

[Example 1-1](#page-11-1) enables SSH for password authentication on the default port (port 22), as shown in [Figure 1-1](#page-11-2). By default, only SSH version 2 is enabled.

<span id="page-11-2"></span>Figure 1-1 Enabling SSH access

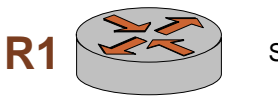

**R1** SSH: Enabled, Port 22, version 2

To enable the SSH service on the Vyatta system, perform the following steps in configuration mode:

<span id="page-11-1"></span>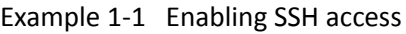

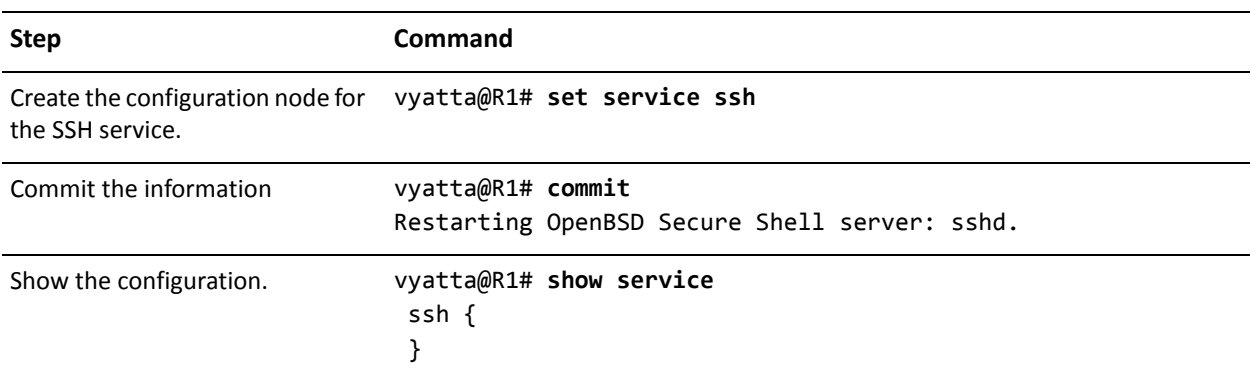

## <span id="page-12-0"></span>SSH Commands

This chapter contains the following commands.

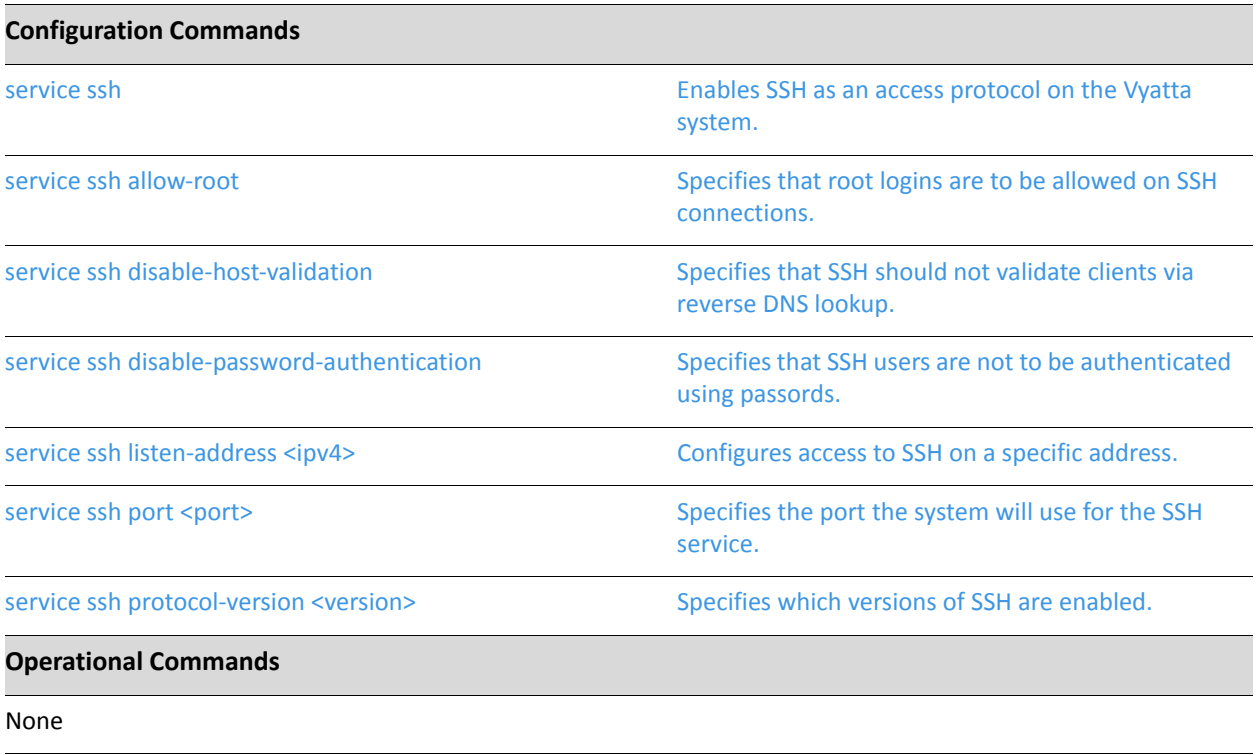

### <span id="page-13-0"></span>**service ssh**

<span id="page-13-1"></span>Enables SSH as an access protocol on the Vyatta system.

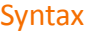

**set service ssh delete service ssh show service ssh**

#### Command Mode

Configuration mode.

#### Configuration Statement

service { ssh { } }

#### Parameters

None.

#### Default

None.

#### Usage Guidelines

Use this command to configure the system to allow SSH requests from remote systems to the local system.

Creating the SSH configuration node enables SSH as an access protocol. By default, the router uses port 22 for the SSH service, and SSH version 2 alone is used.

Use the **set** form of this command to create the SSH configuration.

Use the **delete** form of this command to remove the SSH configuration. If you delete the SSH configuration node you will disable SSH access to the system.

Use the **show** form of this command to view the SSH configuration.

### <span id="page-14-0"></span>**service ssh allow‐root**

<span id="page-14-1"></span>Specifies that root logins are to be allowed on SSH connections.

#### Syntax

**set service ssh allow-root delete service ssh allow-root show service ssh**

#### Command Mode

Configuration mode.

#### Configuration Statement

```
service {
   ssh {
       allow‐root
   }
}
```
#### Parameters

None

#### **Default**

Root logins are not allowed on SSH connections.

#### Usage Guidelines

Use this command to specify that root logins are to be allowed on SSH connections.

NOTE The root account is often the target of external attacks so its use is discouraged. The vyatta *account provides sufficient privileges to administer the system.*

Use the **set** form of this command to specify that root logins are to be allowed on SSH connections.

Use the **delete** form of this command to restore the default allow-root configuration.

Use the **show** form of this command to view the configuration.

### <span id="page-15-0"></span>**service ssh disable‐host‐validation**

<span id="page-15-1"></span>Specifies that SSH should not validate clients via reverse DNS lookup.

#### Syntax

**set service ssh disable-host-validation delete service ssh disable-host-validation show service ssh**

#### Command Mode

Configuration mode.

#### Configuration Statement

```
service {
   ssh {
       disable‐host‐validation
   }
}
```
#### **Parameters**

None

#### **Default**

Client PTR/reverse-DNS records are resolved via DNS.

#### Usage Guidelines

Use this command to specify that SSH should not resolve client PTR/reverse-DNS records via a reverse DNS (PTR) lookup. This process can be time consuming and cause long delatys for clients trying to connect.

Use the **set** form of this command to specify that SSH should not resolve client PTR/reverse-DNS records via a reverse DNS (PTR) lookup.

Use the **delete** form of this command to restore the default configuration and allow reverse DNS lookups.

Use the **show** form of this command to view the configuration.

### <span id="page-16-0"></span>**service ssh disable‐password‐authentication**

<span id="page-16-1"></span>Specifies that SSH users are not to be authenticated using passords.

#### Syntax

**set service ssh disable-password-authentication delete service ssh disable-password-authentication show service ssh**

#### Command Mode

Configuration mode.

#### Configuration Statement

```
service {
   ssh {
       disable‐password‐authentication
   }
}
```
#### Parameters

None

#### **Default**

Users are authenticated using passwords.

#### Usage Guidelines

Use this command to specify that SSH users are not to be authenticated using passwords. This is typically done in order for SSH users to be authenticated using shared public keys instead. Shared public key authentication is less susceptible to brute force guessing of common passwords. If password authentication is disabled then shared public keys must be configured for user authentication. For information on configuring public keys for user authentication see the *Vyatta Basic System Reference Guide*.

Use the **set** form of this command to specify that users are not to be authenticated by using passwords.

Use the **delete** form of this command to restore the default configuration and allow authentication by passwords.

Use the **show** form of this command to view the configuration.

### <span id="page-18-0"></span>**service ssh listen‐address <ipv4>**

<span id="page-18-1"></span>Configures access to SSH on a specific address.

#### Syntax

**set service ssh listen-address** *ipv4* **delete service ssh listen-address** *ipv4* **show service ssh listen-address**

#### Command Mode

Configuration mode.

#### Configuration Statement

```
service {
   ssh {
      listen-address ipv4
   }
}
```
#### **Parameters**

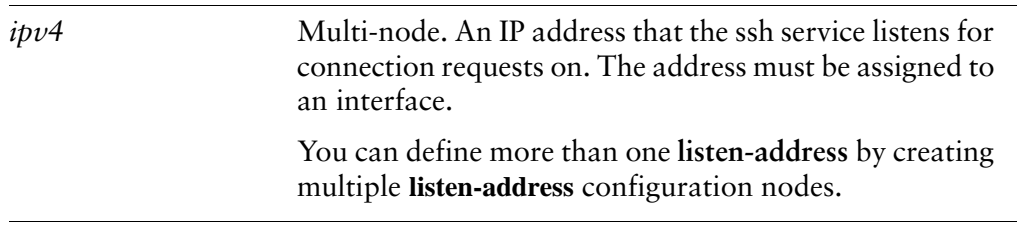

#### **Default**

Requests to access SSH will be accepted on any system IP address.

#### Usage Guidelines

Use this command to configure the system to accept requests for SSH access on specific addresses. This provides a way to limit access to the system.

Use the **set** form of this command to configure the system to accept requests for SSH access on specific addresses.

Use the **delete** form of this command to remove a listen-address.

Use the **show** form of this command to view the listen-address configuration.

### <span id="page-20-0"></span>**service ssh port <port>**

<span id="page-20-1"></span>Specifies the port the system will use for the SSH service.

#### **Syntax**

**set service ssh port** *port* **delete service ssh port show service ssh port**

#### Command Mode

Configuration mode.

#### Configuration Statement

```
service {
   ssh {
       port port
   }
}
```
#### Parameters

*port* The port the system will use for the SSH service. The range is 1 to 65534. The default is 22

#### **Default**

The SSH service runs on port 22.

#### Usage Guidelines

Use this command to specify the port the system will use for the SSH service.

Use the **set** form of this command to specify the port the system will use for the SSH service.

Use the **delete** form of this command to restore the default port configuration.

Use the **show** form of this command to view the port configuration.

### <span id="page-21-0"></span>**service ssh protocol‐version <version>**

<span id="page-21-1"></span>Specifies which versions of SSH are enabled.

#### Syntax

**set service ssh protocol-version** *version* **delete service ssh protocol-version show service ssh protocol-version**

#### Command Mode

Configuration mode.

#### Configuration Statement

```
service {
   ssh {
       protocol‐version version
   }
}
```
#### Parameters

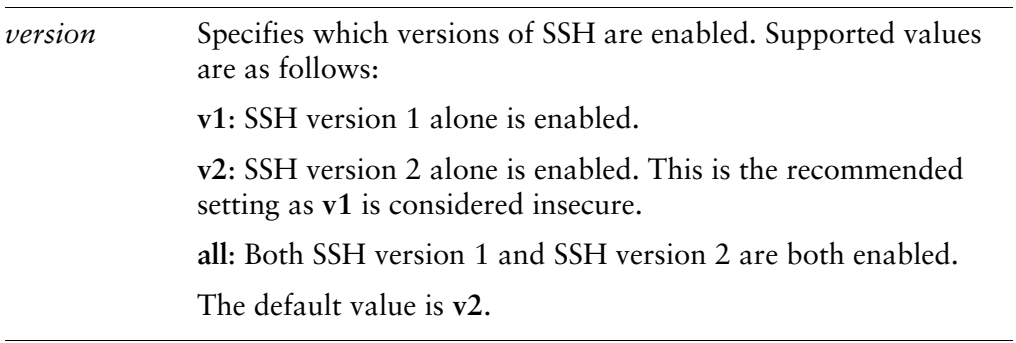

#### **Default**

SSH version 2 alone is enabled.

#### Usage Guidelines

Use this command to specify which versions of SSH are enabled.

Use the **set** form of this command to specify which versions of SSH are enabled.

Use the **delete** form of this command to restore the default protocol-version configuration.

Use the **show** form of this command to view the protocol-version configuration.

# <span id="page-23-1"></span><span id="page-23-0"></span>Chapter 2: Telnet

<span id="page-23-2"></span>This chapter explains how to set up Telnet access on the Vyatta system. This chapter presents the following topics:

- [Telnet Configuration](#page-24-0)
- [Telnet Commands](#page-25-0)

## <span id="page-24-0"></span>Telnet Configuration

Configuring Telnet is optional, but creating the Telnet service will allow you to access the Vyatta system remotely. [Example 2-1](#page-24-1) enables Telnet on the default port (port 23), as shown in [Figure 2-1](#page-24-2).

<span id="page-24-2"></span>Figure 2-1 Enabling Telnet access

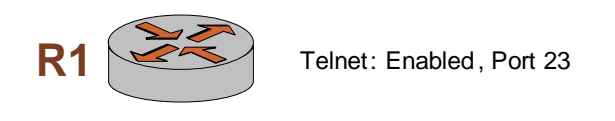

To enable the Telnet service on the Vyatta system, perform the following steps in configuration mode:

<span id="page-24-1"></span>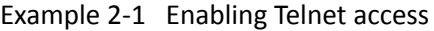

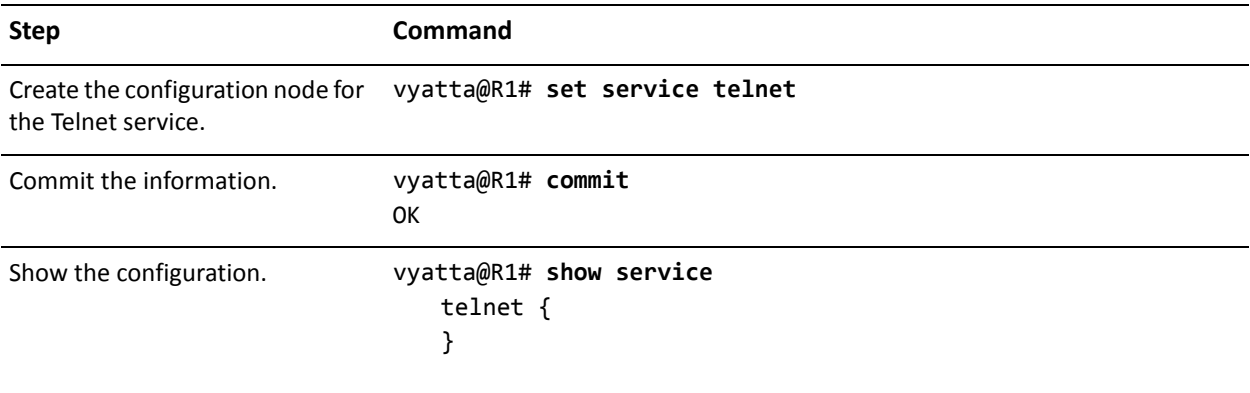

## <span id="page-25-0"></span>Telnet Commands

This chapter contains the following commands.

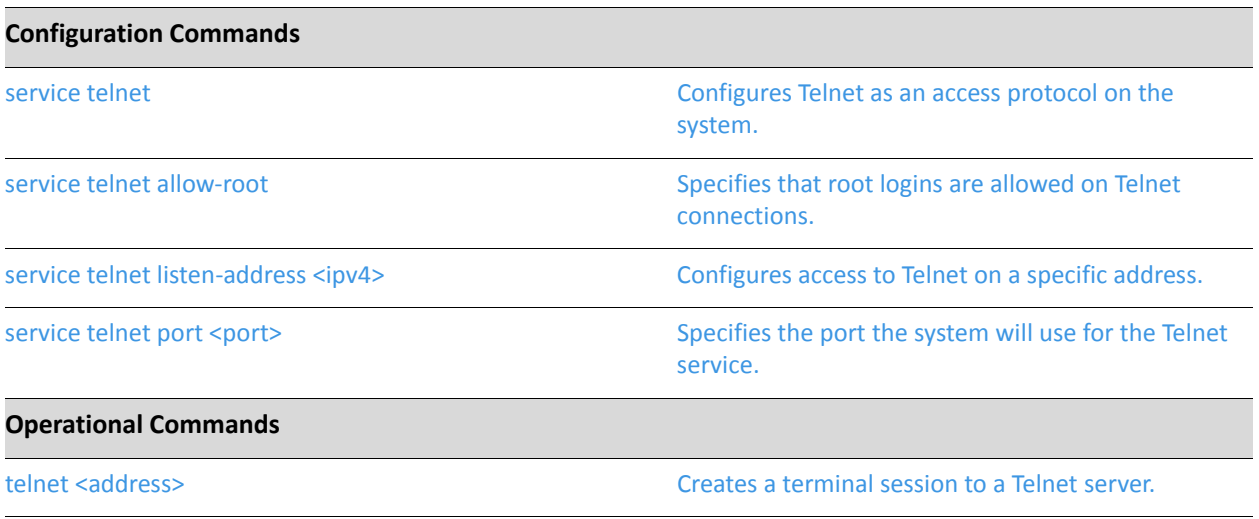

### <span id="page-26-0"></span>**service telnet**

<span id="page-26-1"></span>Configures Telnet as an access protocol on the system.

#### Syntax

**set service telnet delete service telnet**

**show service telnet**

#### Command Mode

Configuration mode.

#### Configuration Statement

service { telnet { } }

#### Parameters

None.

#### Default

None.

#### Usage Guidelines

Use this command to configure the system to accept Telnet as an access service to the system.

Creating the Telnet configuration node enables Telnet as an access protocol. By default, the system uses port 23 for the Telnet service.

Use the **set** form of this command to create the Telnet configuration.

Use the **delete** form of this command to remove the Telnet configuration. If you delete the Telnet configuration node you will disable Telnet access to the system.

Use the **show** form of this command to view the Telnet configuration.

## <span id="page-27-0"></span>**service telnet allow‐root**

<span id="page-27-1"></span>Specifies that root logins are allowed on Telnet connections.

#### Syntax

**set service telnet allow-root delete service telnet allow-root show service telnet**

#### Command Mode

Configuration mode.

#### Configuration Statement

```
service {
   telnet {
       allow‐root
   }
}
```
#### **Parameters**

None.

#### **Default**

Root logins are not allowed on Telnet connections.

#### Usage Guidelines

Use this command to specify that root logins are to be allowed on Telnet connections.

Use the **set** form of this command to specify that root logins are to be allowed on Telnet connections.

Use the **delete** form of this command to restore the default allow-root configuration.

Use the **show** form of this command to view the configuration.

### <span id="page-28-0"></span>**service telnet listen‐address <ipv4>**

<span id="page-28-1"></span>Configures access to Telnet on a specific address.

#### Syntax

**set service telnet listen-address** *ipv4* **delete service telnet listen-address** *ipv4* **show service telnet listen-address**

#### Command Mode

Configuration mode.

#### Configuration Statement

```
service {
   telnet {
       listen-address ipv4
   }
}
```
#### **Parameters**

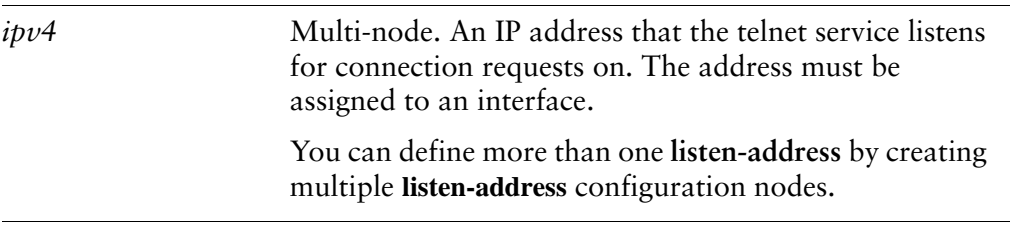

#### **Default**

Requests to access Telnet will be accepted on any system IP address.

#### Usage Guidelines

Use this command to configure the system to accept requests for Telnet access on specific addresses. This provides a way to limit access to the system.

Use the **set** form of this command to configure the system to accept requests for Telnet access on specific addresses.

Use the **delete** form of this command to remove a listen-address.

Use the **show** form of this command to view the listen-address configuration.

### <span id="page-30-0"></span>**service telnet port <port>**

<span id="page-30-1"></span>Specifies the port the system will use for the Telnet service.

#### Syntax

**set service telnet port** *port* **delete service telnet port show service telnet port**

#### Command Mode

Configuration mode.

#### Configuration Statement

```
service {
   telnet {
       port port
   }
}
```
#### Parameters

*port* The port the system will use for the Telnet service. The range is 1 to 65534.

#### **Default**

The default is port 23.

#### Usage Guidelines

Use this command to specify the port the system will use for the Telnet service.

Use the **set** form of this command to specify the port the system will use for the Telnet service.

Use the **delete** form of this command to restore the default port configuration.

Use the **show** form of this command to view the port configuration.

### <span id="page-31-0"></span>**telnet <address>**

<span id="page-31-2"></span>Creates a terminal session to a Telnet server.

#### Syntax

**telnet** *address*

#### Command Mode

Operational mode.

#### Parameters

*address* Mandatory. The IP address or hostname of the Telnet server to connect to. The system connects through port 23 (the well-known port for the Telnet service).

#### **Default**

None

#### Usage Guidelines

Use this command to create a terminal session to a remote machine running a Telnet service.

#### Examples

[Example 2-2](#page-31-1) shows a telnet session being established to 192.168.1.77.

<span id="page-31-1"></span>Example 2‐2 "telnet 192.168.1.77": Displaying the Telnet session being established

vyatta@R1:~\$ **telnet 192.168.1.77**

```
Entering character mode
Escape character is '^]'.
```
Welcome to Vyatta vyatta login:

# <span id="page-33-1"></span><span id="page-33-0"></span>Chapter 3: Web GUI Access (https)

<span id="page-33-2"></span>This chapter explains how to set up web GUI access on the Vyatta system. This chapter presents the following topics:

- [Web GUI Access Configuration](#page-34-0)
- [Web GUI Access Commands](#page-35-0)

## <span id="page-34-0"></span>Web GUI Access Configuration

Configuring web GUI access is optional, but creating the https service will allow you to access the web GUI on the Vyatta system remotely via a web browser. [Example 3-1](#page-34-1) enables https on the default port (port 443), as shown in [Figure 3-1.](#page-34-2)

<span id="page-34-2"></span>Figure 3-1 Enabling web GUI access

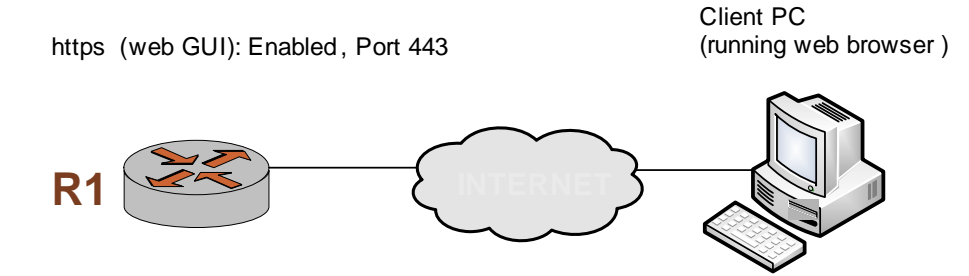

To enable the https service on the Vyatta system to provide access to the web GUI, perform the following steps in configuration mode:

<span id="page-34-1"></span>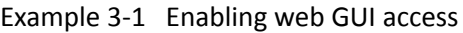

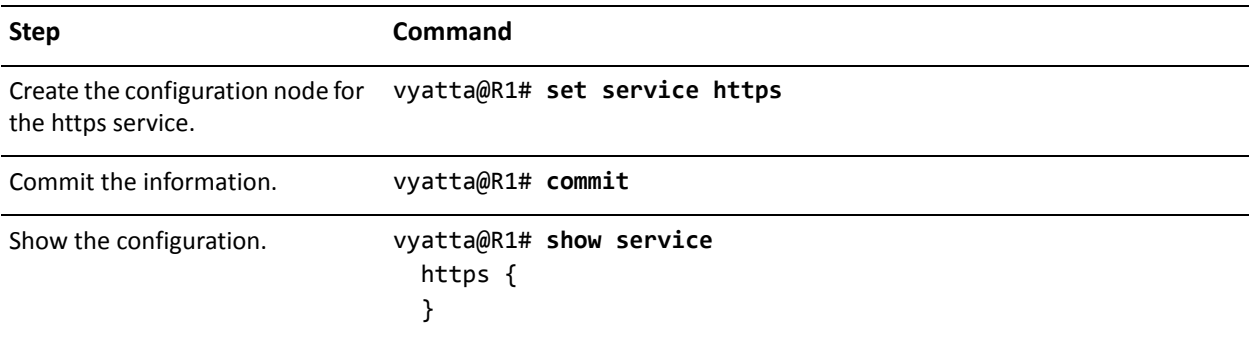

## <span id="page-35-0"></span>Web GUI Access Commands

This chapter contains the following commands.

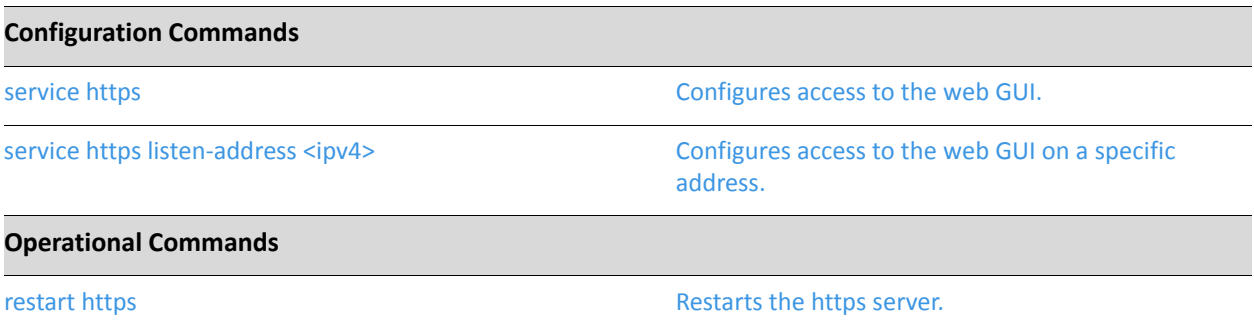
### **service https**

Configures access to the web GUI.

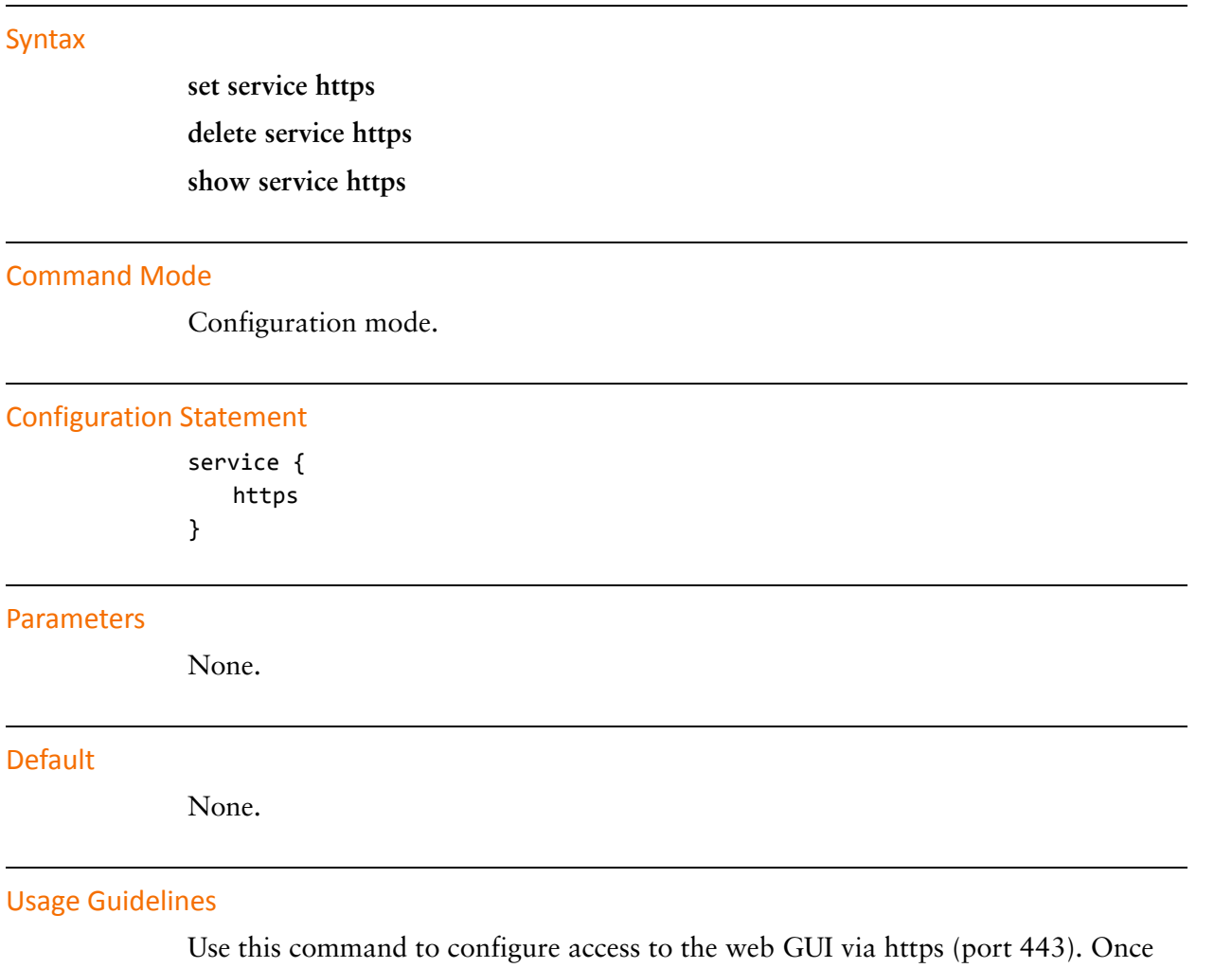

configured, the web GUI can be accessed by specifying one of the system IP addresses from a web browser.

Use the **set** form of this command to create the https configuration and enable access to the web GUI.

Use the **delete** form of this command to remove the https configuration. If you delete the https configuration node you will disable web GUI access to the system.

Use the **show** form of this command to view the https configuration.

### **service https listen‐address <ipv4>**

Configures access to the web GUI on a specific address.

#### Syntax

**set service https listen-address** *ipv4* **delete service https listen-address** *ipv4* **show service https listen-address**

#### Command Mode

Configuration mode.

#### Configuration Statement

```
service {
   https {
       listen-address ipv4
   }
}
```
#### Parameters

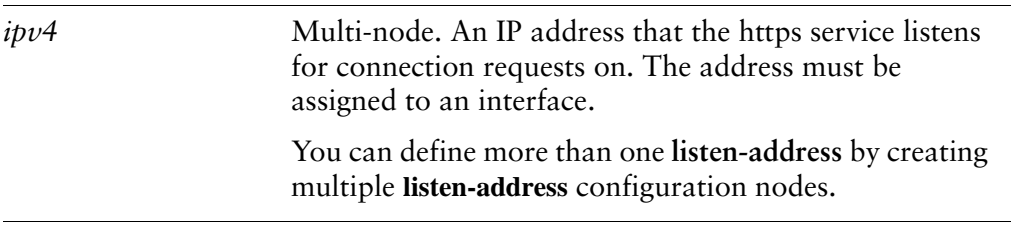

#### **Default**

Requests to access the web GUI will be accepted on any system IP address.

#### Usage Guidelines

Use this command to configure the system to accept requests for web GUI access on specific addresses. This provides a way to limit access to the system.

Use the **set** form of this command to configure the system to accept requests for web GUI access on specific addresses.

Use the **delete** form of this command to remove a listen-address.

Use the **show** form of this command to view the listen-address configuration.

### **restart https**

Restarts the https server.

Syntax

**restart https**

Command Mode

Operational mode.

#### Parameters

None.

#### Usage Guidelines

Use this command to restart the https server.

#### Examples

[Example 3-2](#page-39-0) shows the output resulting from the **restart https** command.

<span id="page-39-0"></span>Example 3-2 "restart https" sample output

vyatta@R1> **restart https** Stopping web server: lighttpd. Starting web server: lighttpd. Stopping PAGER server Starting PAGER server Stopping API PAGER server Starting API PAGER server spawn‐fcgi: child spawned successfully: PID: 4219 vyatta@R1>

# Chapter 4: SNMP

This chapter describes the Vyatta system's support for SNMP. This chapter presents the following topics:

- [SNMP Configuration](#page-41-0)
- [SNMP Commands](#page-48-0)

## <span id="page-41-0"></span>SNMP Configuration

This section presents the following topics:

- **[SNMP Overview](#page-41-1)**
- [Supported MIBs](#page-43-0)
- **SNMP** Configuration Examples

### <span id="page-41-1"></span>SNMP Overview

This section presents the following topics:

- **[MIB Objects](#page-41-2)**
- [Traps](#page-42-0)
- [SNMP Commands](#page-42-1)
- **SNMP** Versions

SNMP (Simple Network Management Protocol) is a mechanism for managing network and computer devices.

SNMP uses a manager/agent model for managing the devices. The agent resides in the device, and provides the interface to the physical device being managed. The manager resides on the management system and provides the interface between the user and the SNMP agent. The interface between the SNMP manager and the SNMP agent uses a Management Information Base (MIB) and a small set of commands to exchange information.

The Vyatta system supports SNMP over both IPv4 and IPv6 networks.

### <span id="page-41-2"></span>MIB Objects

A MIB contains the set of variables/objects that are managed (for example, MTU on a network interface). Those objects are organized in a tree structure where each object is a leaf node. Each object has its unique Object Identifier (OID).

There are two types of objects: *scalar* and *tabular*. A scalar object defines a single object instance. A tabular object defines multiple related object instances that are grouped in MIB tables. For example, the uptime on a device is a scalar object, but the routing table in a system is a tabular object.

### <span id="page-42-0"></span>**Traps**

In addition to MIB objects, the SNMP agent on a device can formulate alarms and notifications into SNMP *traps*. The device will asynchronously send the traps to the SNMP managers that are configured as trap destinations or *targets*. This keeps the network manager informed of the status and health of the device.

### <span id="page-42-1"></span>SNMP Commands

SNMP commands can be used to read or change configuration, or to perform actions on a device, such as resetting it. The set of commands used in SNMP are: **GET**, **GET-NEXT**, **GET-RESPONSE**, **SET**, and **TRAP**.

- **GET** and **GET-NEXT** are used by the manager to request information about an object. These commands are used to view configuration or status, or to poll information such as statistics.
- **SET** is used by the manager to change the value of a specific object. Setting a configuration object changes the device's configuration. Setting an executable object performs an action, such as a file operation or a reset.
- **GET-RESPONSE** is used by the SNMP agent on the device to return the requested information by **GET** or **GET-NEXT**, or the status of the **SET** operation.
- The **TRAP** command is used by the agent to asynchronously inform the manager about events important to the manager.

### <span id="page-42-2"></span>SNMP Versions

Currently there are three versions of SNMP:

- SNMP v1. This is the first version of the protocol. It is described in RFC 1157.
- SNMP v2. This is an evolution of the first version, and it adds a number of improvements to SNMPv1.
- SNMP v3. This version improves the security model in SNMPv2, and adds support for proxies.

The Vyatta System supports SNMP v2 with community string (SNMP v2c)

### Default Object IDs

Two default object IDs set by Vyatta (within /etc/snmp/snmpd.conf) are as follows:

- sysObjectID = 1.3.6.1.4.1.30803
- sysDescr = Vyatta VSE6.1-2010.07.28

The **sysDescr** object ID can be changed using the "service snmp description <desc>" [on page 50](#page-59-0).

### <span id="page-43-0"></span>Supported MIBs

MIBs are typically located in the **/usr/share/snmp/mibs** directory.

[Table 4-1](#page-43-1) lists the standard MIBs and traps supported by the Vyatta system. RFCs can be found at http://tools.ietf.org

| <b>MIB Name</b>    | <b>Document Title</b>                                                                                    | <b>Notes</b>                                                                                       |
|--------------------|----------------------------------------------------------------------------------------------------|----------------------------------------------------------------------------------------------------|
| BGP4-MIB           | RFC 1657, Definitions of Managed Objects for<br>the Fourth Version of Border Gateway<br>Protocol (BGP-4) | Protocol MIB supported plus the<br>following traps:<br>• bgpEstablished<br>• bgpBackwardTransition |
| HOST-RESOURCES-MIB | RFC 2790, Host Resources MIB                                                                             |                                                                                                    |
| IF-MIB             | RFC 2863, The Interfaces Group MIB                                                                       | The following traps are supported:<br>$\bullet$ linkUp<br>• linkDown                               |
| IP-MIB             | RFC 2011, SNMPv2 Management Information<br>Base for the Internet Protocol using SMIv2                    |                                                                                                    |
| IPV6-TC            | RFC2465, Management Information Base for<br>IP Version 6: Textual Conventions and General<br>Group       |                                                                                                    |
| IPV6-UDP-MIB       | RFC 2454, IP Version 6 Management<br>Information Base for the User Datagram<br>Protocol                  |                                                                                                    |
| OSPF-MIB           | RFC 1850, OSPF Version 2 Management<br><b>Information Base</b>                                           |                                                                                                    |
| RFC1213-MIB        | RFC 1213, Management Information Base for<br>Network Management of TCP/IP-based<br>internets: MIB-II     |                                                                                                    |
| RIPv2-MIB          | RFC 1724, RIP Version 2 MIB Extension                                                                    |                                                                                                    |
| SNMPv2-MIB         | RFC 3418, Management Information Base<br>(MIB) for the Simple Network Management<br>Protocol (SNMP)      | The following traps are supported:<br>• coldStart<br>warmStart                                     |
| <b>TCP-MIB</b>     | RFC 4022, Management Information Base for<br>the Transmission Control Protocol (TCP)                     |                                                                                                    |

<span id="page-43-1"></span>Table 4-1 Supported Standard MIBs

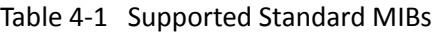

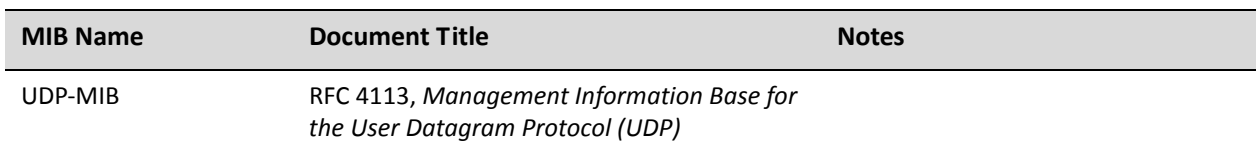

### <span id="page-44-0"></span>SNMP Configuration Examples

This section presents the following topics:

- [Defining the SNMP Community](#page-45-0)
- [Specifying Trap Destinations](#page-45-1)
- [IPv6 Example](#page-46-0)

To configure SNMP, there must be at least one user created, and the Vyatta MIB model must be loaded.

This sequence sets up an SNMP community that includes three hosts, which will serve as SNMP managers, and configures the system to send traps to all three managers. When you have finished, the system will be configured as shown in [Figure 4-1.](#page-44-1)

<span id="page-44-1"></span>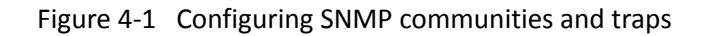

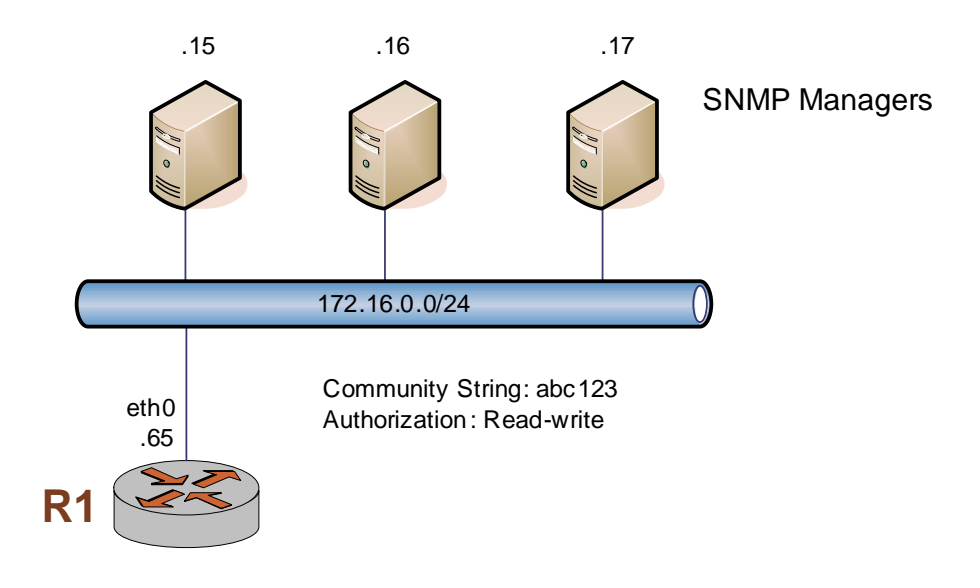

This section includes the following examples:

- • [Example 4-1 Defining an SNMP community](#page-45-2)
- Example 4-2 Specifying SNMP trap destinations

### <span id="page-45-0"></span>Defining the SNMP Community

The SNMP community of a system is the list of SNMP clients authorized to make requests of the system. Authorization for the community is in the form of a community string. The community string acts as a password, providing basic security and protecting the system against spurious SNMP requests.

- If no SNMP clients are explicitly defined, then any client presenting the correct community string is granted read-only access to the system.
- If any client is defined, then only explicitly listed clients are granted access to the system. Those clients will have the access privilege specified by the **authorization** option. (The default is read-only.)

[Example 4-1](#page-45-2) sets the SNMP community string to abc123 and specifies three clients for the community: 176.16.0.15, 176.16.0.16, and 176.16.0.17. Read-write access is provided for this community.

To define an SNMP community, perform the following steps in configuration mode:

<span id="page-45-2"></span>Example 4-1 Defining an SNMP community

| <b>Step</b>                                                                                                    | Command                                                                                                    |
|----------------------------------------------------------------------------------------------------|----------------------------------------------------------------------------------------------------|
| Create the snmp configuration node and<br>the <b>community</b> configuration node. Set<br>the community string.<br>Navigate to the configuration node of the<br>community. | vyatta@R1# set service snmp community abc123<br>vyatta@R1# edit service snmp community abc123<br>[edit service snmp community abc123] |
| List the SNMP clients making up this<br>community.                                                                                                    | vyatta@R1# set client 176.16.0.15<br>vyatta@R1# set client 176.16.0.16<br>vyatta@R1# set client 176.16.0.17                           |
| Set the privilege level for this community<br>to read-write.                                                                                                    | vyatta@R1# set authorization rw                                                                                                    |
| Commit the change, and return to the<br>top of the configuration tree.                                                                                                    | vyatta@R1# commit<br>vyatta@R1# top                                                                                                   |

### <span id="page-45-1"></span>Specifying Trap Destinations

[Example 4-2](#page-46-1) directs the system to send SNMP traps to the configured network managers at 176.16.0.15, 176.16.0.16, and 176.16.0.17.

To specify trap destinations, perform the following steps in configuration mode:

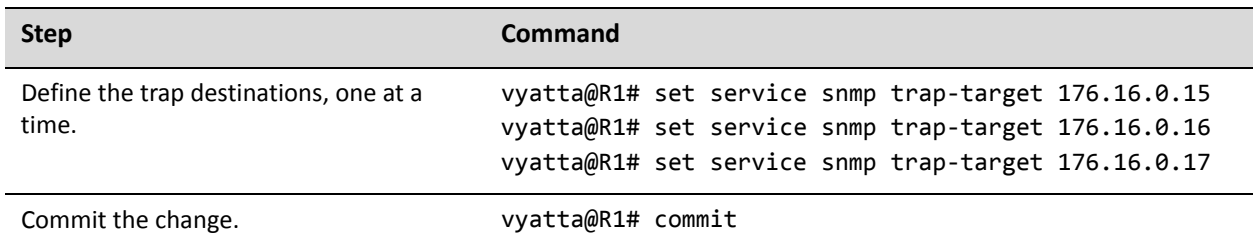

<span id="page-46-1"></span>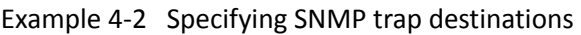

## <span id="page-46-0"></span>IPv6 Example

This sequence is the same as the previous example but uses IPv6 addresses. When you have finished, the system will be configured as shown in [Figure 4-2](#page-46-2).

<span id="page-46-2"></span>Figure 4‐2 Configuring SNMP communities and traps ‐ IPv6

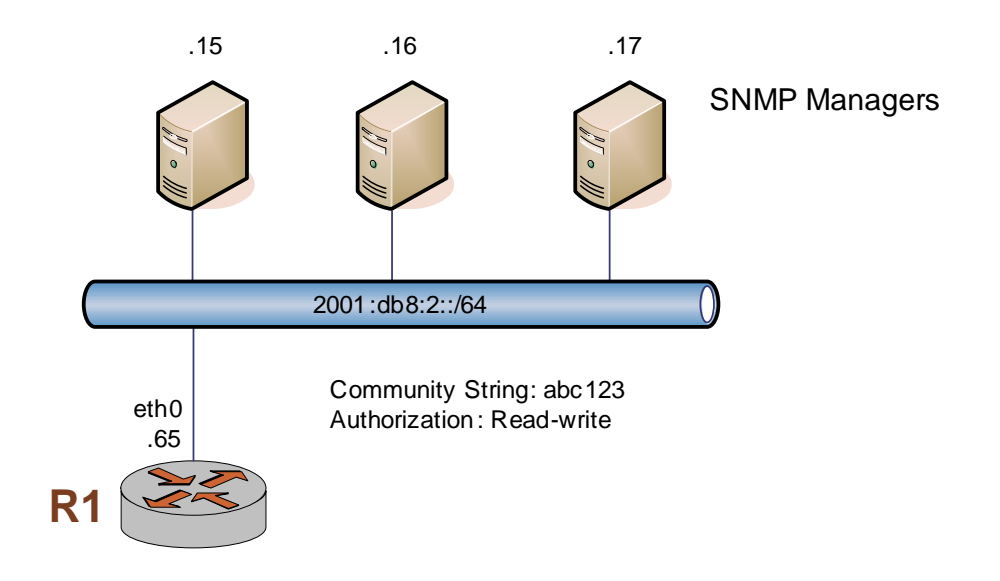

To define the SNMP configuration, perform the following steps in configuration mode:

#### Example 4‐3 Defining the SNMP configurationy

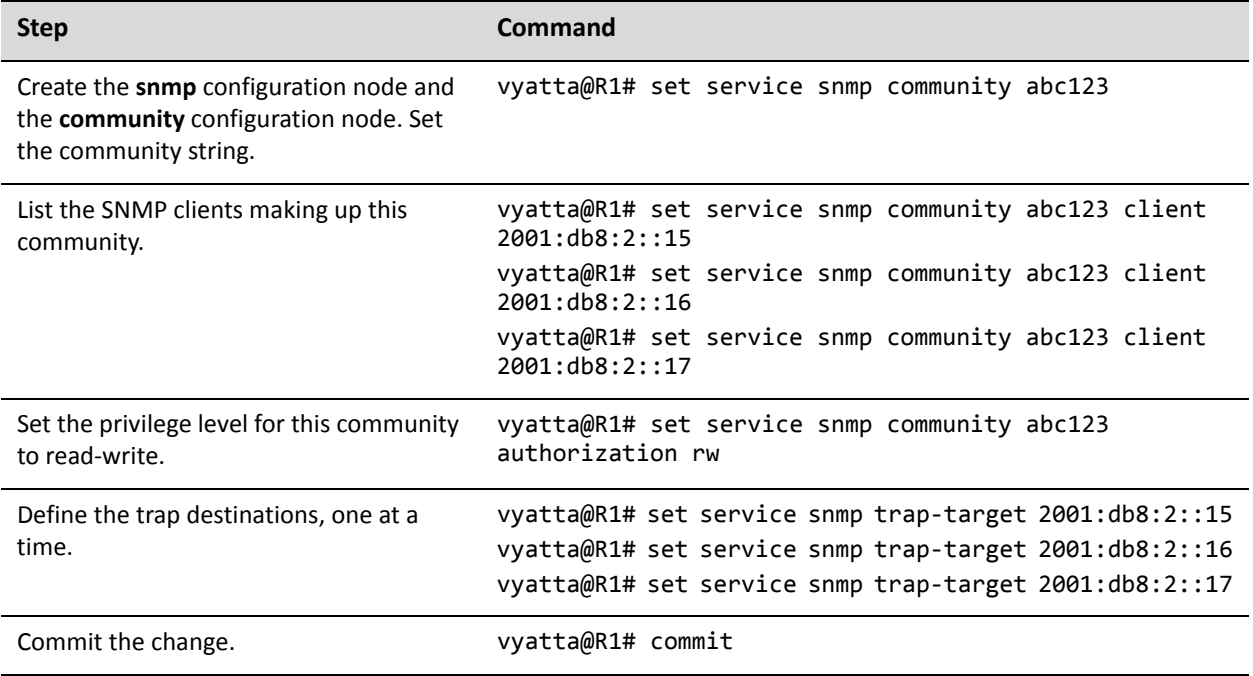

## <span id="page-48-0"></span>SNMP Commands

This section presents the following commands.

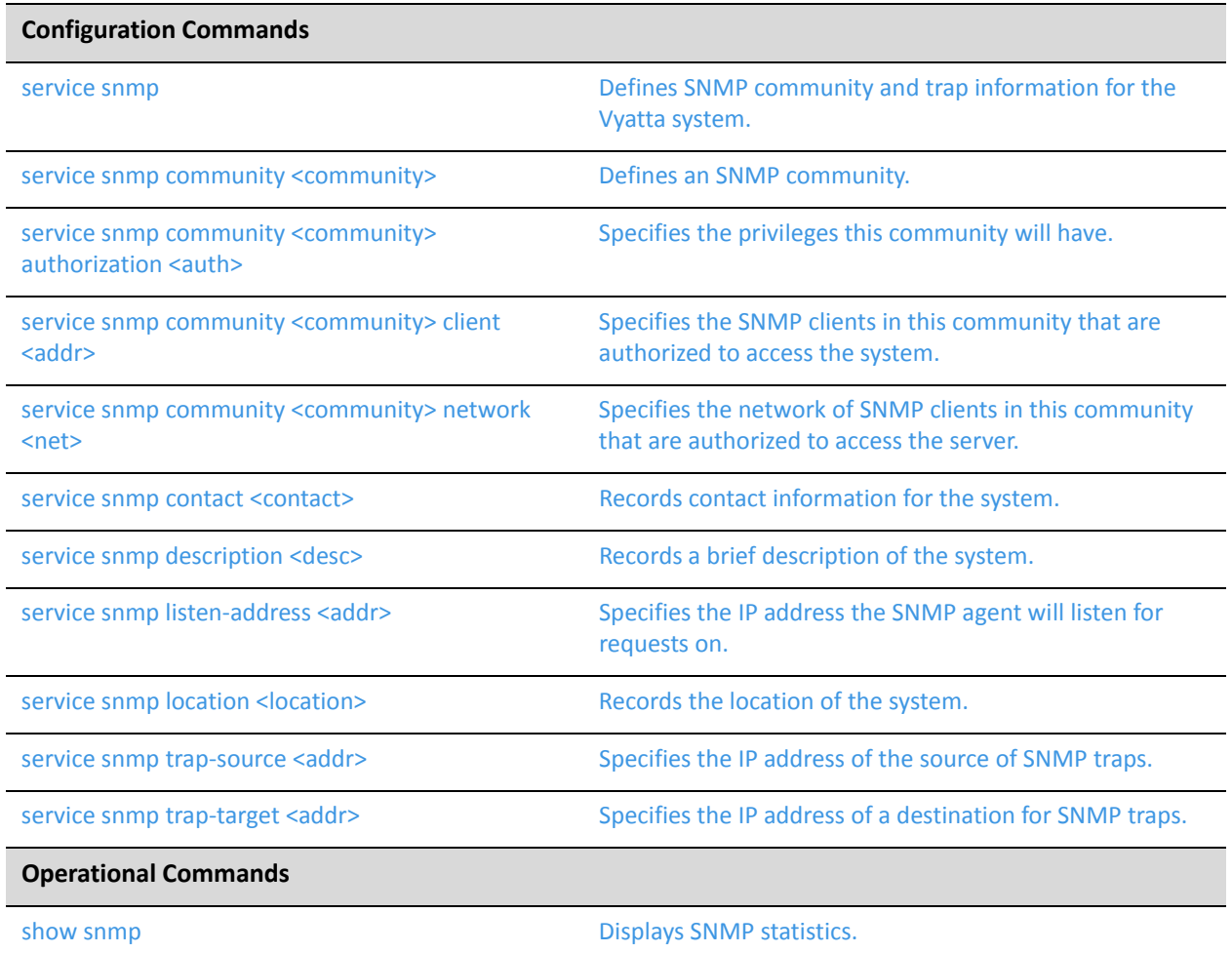

### <span id="page-49-0"></span>**service snmp**

<span id="page-49-1"></span>Defines SNMP community and trap information for the Vyatta system.

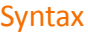

**set service snmp delete service snmp**

**show service snmp**

#### Command Mode

Configuration mode.

#### Configuration Statement

service { snmp { } }

#### Parameters

None.

#### **Default**

None.

#### Usage Guidelines

Use this command to specify information about which SNMP communities this system should respond to, about the system's location and contact information, and about destinations for SNMP traps.

Use the **set** form of this command to define SNMP settings.

Use the **delete** form of this command to remove all SNMP configuration.

Use the **show** form of this command to view SNMP configuration.

### <span id="page-50-0"></span>**service snmp community <community>**

<span id="page-50-1"></span>Defines an SNMP community.

#### Syntax

**set service snmp community** *community* **delete service snmp community** *community* **show service snmp community** *community*

#### Command Mode

Configuration mode.

#### Configuration Statement

```
service {
   snmp {
       community community
   }
}
```
#### Parameters

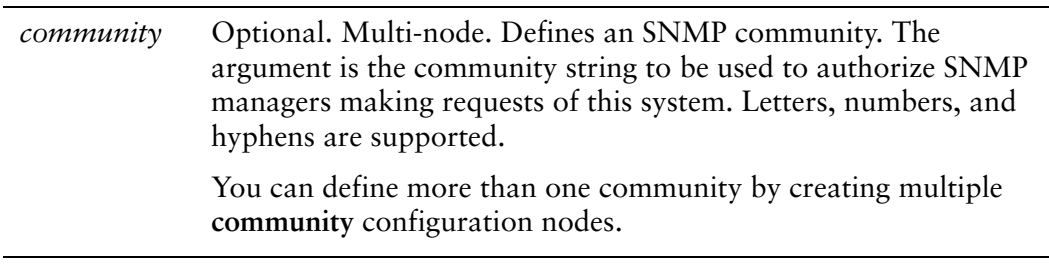

#### **Default**

By default, no community string is defined.

#### Usage Guidelines

Use this command to specify an SNMP community.

Use the **set** form of this command to specify an SNMP community.

Use the **delete** form of this command to remove an SNMP community configuration.

Use the **show** form of this command to view an SNMP community configuration.

### <span id="page-52-0"></span>**service snmp community <community> authorization <auth>**

<span id="page-52-1"></span>Specifies the privileges this community will have.

#### Syntax

**set service snmp community** *community* **authorization** *auth* **delete service snmp community** *community* **authorization show service snmp community** *community* **authorization**

#### Command Mode

Configuration mode.

#### Configuration Statement

```
service {
   snmp {
       community community
           authorization auth
   }
}
```
#### **Parameters**

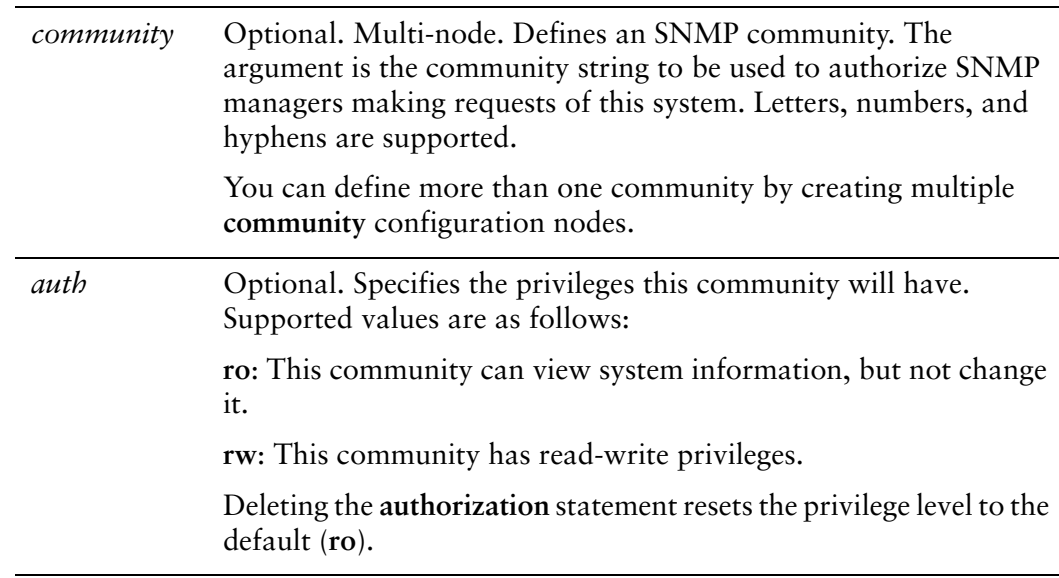

#### **Default**

The default authorization privilege is **ro**.

#### Usage Guidelines

Use this command to specify the privileges this community will have.

Use the **set** form of this command to specify SNMP community privileges.

Use the **delete** form of this command to restore default SNMP community privileges.

Use the **show** form of this command to view SNMP community privilege configuration.

### <span id="page-54-0"></span>**service snmp community <community> client <addr>**

<span id="page-54-1"></span>Specifies the SNMP clients in this community that are authorized to access the system.

#### Syntax

**set service snmp community** *community* **client** *addr* **delete service snmp community** *community* **client** *addr* **show service snmp community** *community* **client**

#### Command Mode

Configuration mode.

#### Configuration Statement

```
service {
   snmp {
       community community
          client addr
   }
}
```
#### **Parameters**

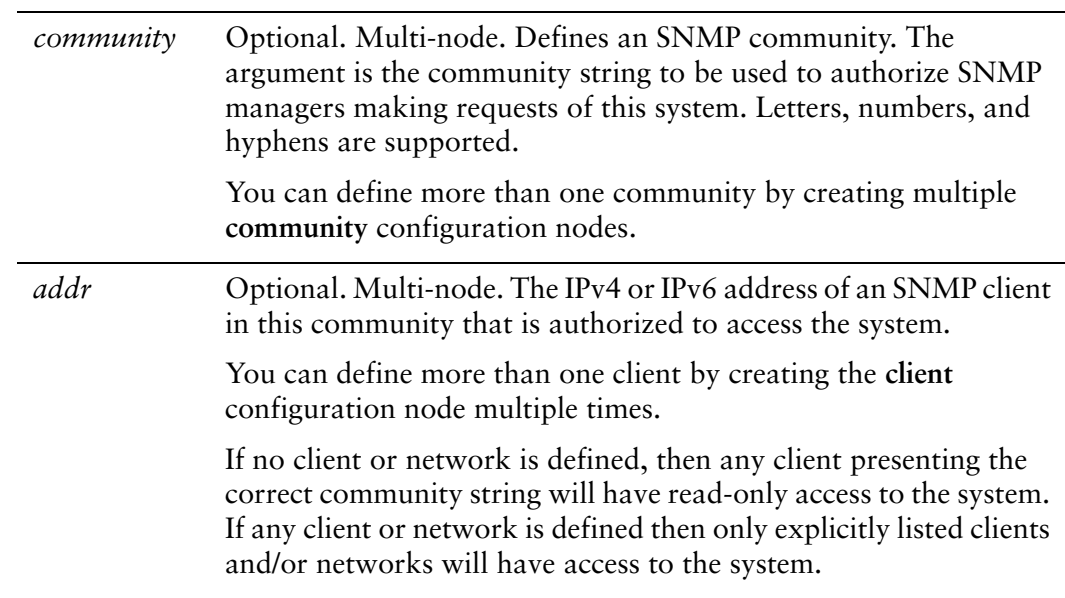

#### **Default**

None.

#### Usage Guidelines

Use this command to specify the SNMP clients in this community that are authorized to access the system.

Use the **set** form of this command to specify the SNMP clients in this community that are authorized to access the system.

Use the **delete** form of this command to remove SNMP clients in this community that are authorized to access the system.

Use the **show** form of this command to view SNMP clients in this community that are authorized to access the system.

### <span id="page-56-0"></span>**service snmp community <community> network <net>**

<span id="page-56-1"></span>Specifies the network of SNMP clients in this community that are authorized to access the server.

#### Syntax

**set service snmp community** *community* **network** *net* **delete service snmp community** *community* **network** *net* **show service snmp community** *community* **network**

#### Command Mode

Configuration mode.

#### Configuration Statement

```
service {
   snmp {
       community community
          network net
   }
}
```
#### **Parameters**

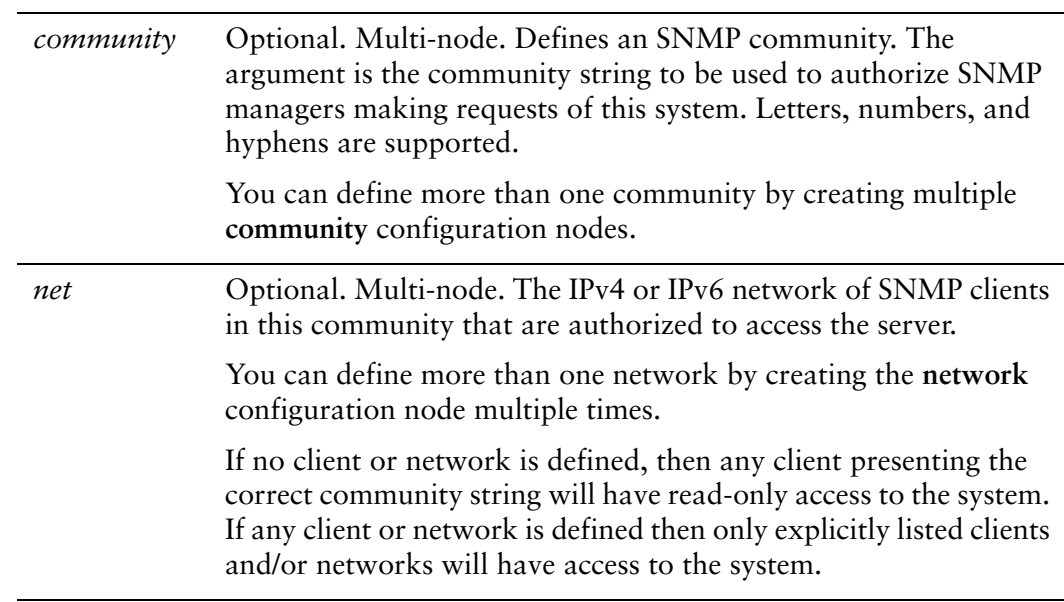

#### **Default**

None.

#### Usage Guidelines

Use this command to specify an IPv4 or IPv6 network of SNMP clients in this community that are authorized to access the server.

Use the **set** form of this command to specify a network of SNMP clients in this community that are authorized to access the server.

Use the **delete** form of this command to remove a network of SNMP clients in this community that are authorized to access the server.

Use the **show** form of this command to view a network of SNMP clients in this community that are authorized to access the server.

### <span id="page-58-0"></span>**service snmp contact <contact>**

<span id="page-58-1"></span>Records contact information for the system.

#### Syntax

**set service snmp contact** *contact*

**delete service snmp contact**

**show service snmp contact**

#### Command Mode

Configuration mode.

#### Configuration Statement

```
service {
   snmp {
       contact contact
   }
}
```
#### Parameters

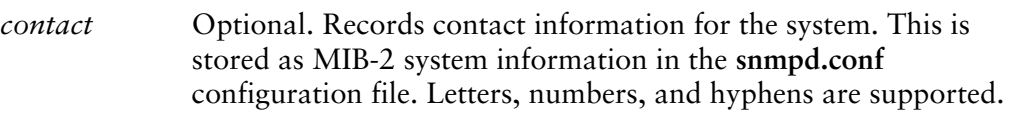

#### **Default**

None.

#### Usage Guidelines

Use this command to specify contact information for the system.

- Use the **set** form of this command to specify contact information for the system.
- Use the **delete** form of this command to remove contact information for the system.

Use the **show** form of this command to view contact information for the system.

### <span id="page-59-0"></span>**service snmp description <desc>**

<span id="page-59-1"></span>Records a brief description of the system.

#### Syntax

**set service snmp description** *desc* **delete service snmp description show service snmp description**

#### Command Mode

Configuration mode.

#### Configuration Statement

```
service {
   snmp {
       description desc
   }
}
```
#### Parameters

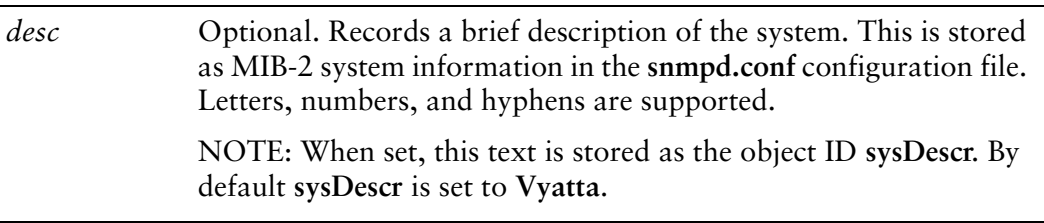

#### **Default**

None.

#### Usage Guidelines

Use this command to specify a brief description of the system.

Use the **set** form of this command to specify a brief descriptionof the system.

Use the **delete** form of this command to remove the system description.

Use the **show** form of this command to view the system description

### <span id="page-60-0"></span>**service snmp listen‐address <addr>**

<span id="page-60-1"></span>Specifies the IP address the SNMP agent will listen for requests on.

#### Syntax

**set service snmp listen-address** *addr* [**port** *port*] **delete service snmp listen-address** *addr* [**port**] **show service snmp listen-address** *ipv4* [**port**]

#### Command Mode

Configuration mode.

#### Configuration Statement

```
service {
   snmp {
       listen‐address addr {
           port port
       }
   }
}
```
#### **Parameters**

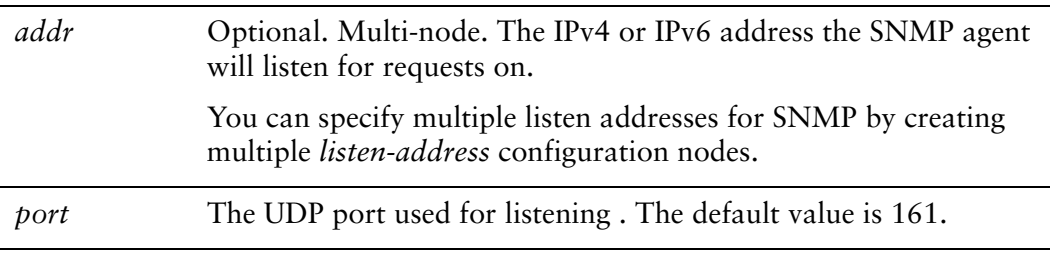

#### **Default**

The SNMP agent will listen on all addresses on port 161.

#### Usage Guidelines

Use this command to specify the IPv4 or IPv6 address and port the SNMP agent will listen for requests on.

Use the **set** form of this command to specify the listen-address parameters. Use the **delete** form of this command to remove listen-address parameters. Use the **show** form of this command to view the listen-address configuration.

### <span id="page-62-0"></span>**service snmp location <location>**

<span id="page-62-1"></span>Records the location of the system.

#### Syntax

**set service snmp location** *location* **delete service snmp location show service snmp location**

#### Command Mode

Configuration mode.

#### Configuration Statement

```
service {
   snmp {
       location location
   }
}
```
#### Parameters

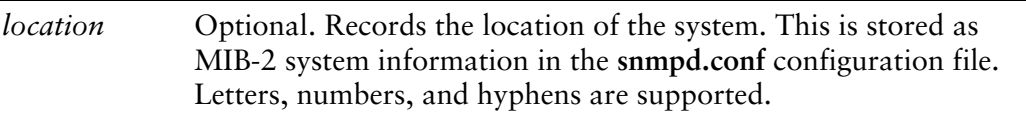

#### **Default**

None.

#### Usage Guidelines

Use this command to specify the location of the system.

Use the **set** form of this command to specify the location of the system.

Use the **delete** form of this command to remove the system location.

Use the **show** form of this command to view the system location.

### <span id="page-63-0"></span>**service snmp trap‐source <addr>**

<span id="page-63-1"></span>Specifies the IP address of the source of SNMP traps.

#### Syntax

**set service snmp trap-source** *addr* **delete service snmp trap-source** *addr* **show service snmp trap-source**

#### Command Mode

Configuration mode.

#### Configuration Statement

 $\mathbf{r}$ 

```
service {
   snmp {
       trap‐source addr
   }
}
```
#### Parameters

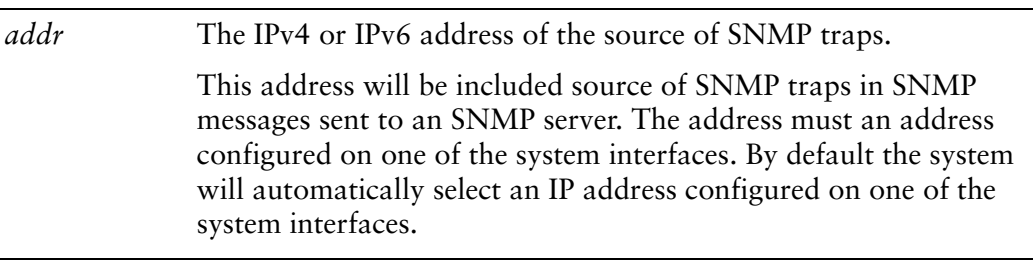

#### **Default**

The SNMP trap source IP address is selected automatically.

#### Usage Guidelines

Use this command to specify the IPv4 or IPv6 address of the source of SNMP traps. Use the **set** form of this command to specify the IP address of the source of SNMP traps.

Use the **delete** form of this command to remove a trap-source address and have the system select the source address automatically.

Use the **show** form of this command to view the trap-source addresses.

### <span id="page-65-0"></span>**service snmp trap‐target <addr>**

<span id="page-65-1"></span>Specifies the IP address of a destination for SNMP traps.

#### Syntax

**set service snmp trap-target** *addr* [**community** *community* | **port** *port*] **delete service snmp trap-target** *addr* [**community** | **port**] **show service snmp trap-target** *ipv4* [**community** | **port**]

#### Command Mode

Configuration mode.

#### Configuration Statement

```
service {
   snmp {
       trap‐target addr {
           community community
           port port
       }
   }
}
```
#### **Parameters**

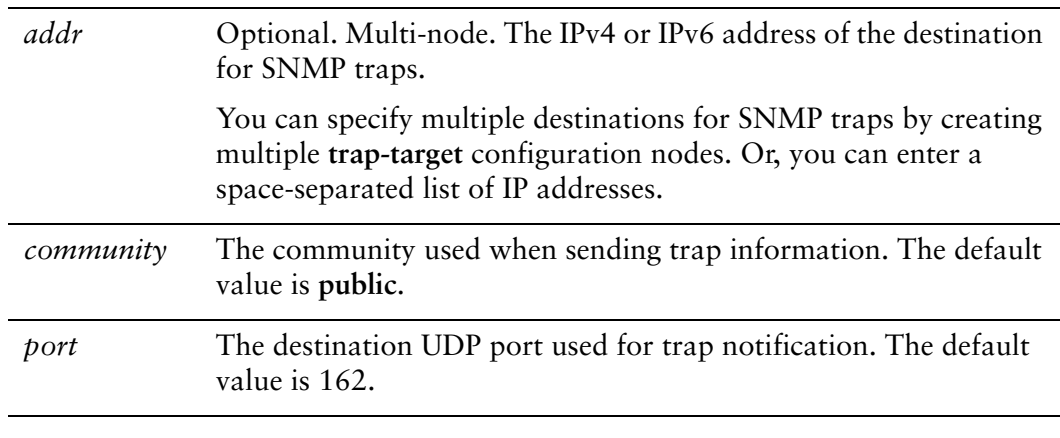

#### **Default**

None.

#### Usage Guidelines

Use this command to specify the IPv4 or IPv6 address and port of the destination for SNMP traps as well as the community used when sending trap information.

Use the **set** form of this command to specify the trap-target parameters.

Use the **delete** form of this command to remove trap-target parameters.

Use the **show** form of this command to view the trap-target configuration.

### <span id="page-67-0"></span>**show snmp**

<span id="page-67-1"></span>Displays SNMP statistics.

<span id="page-67-2"></span>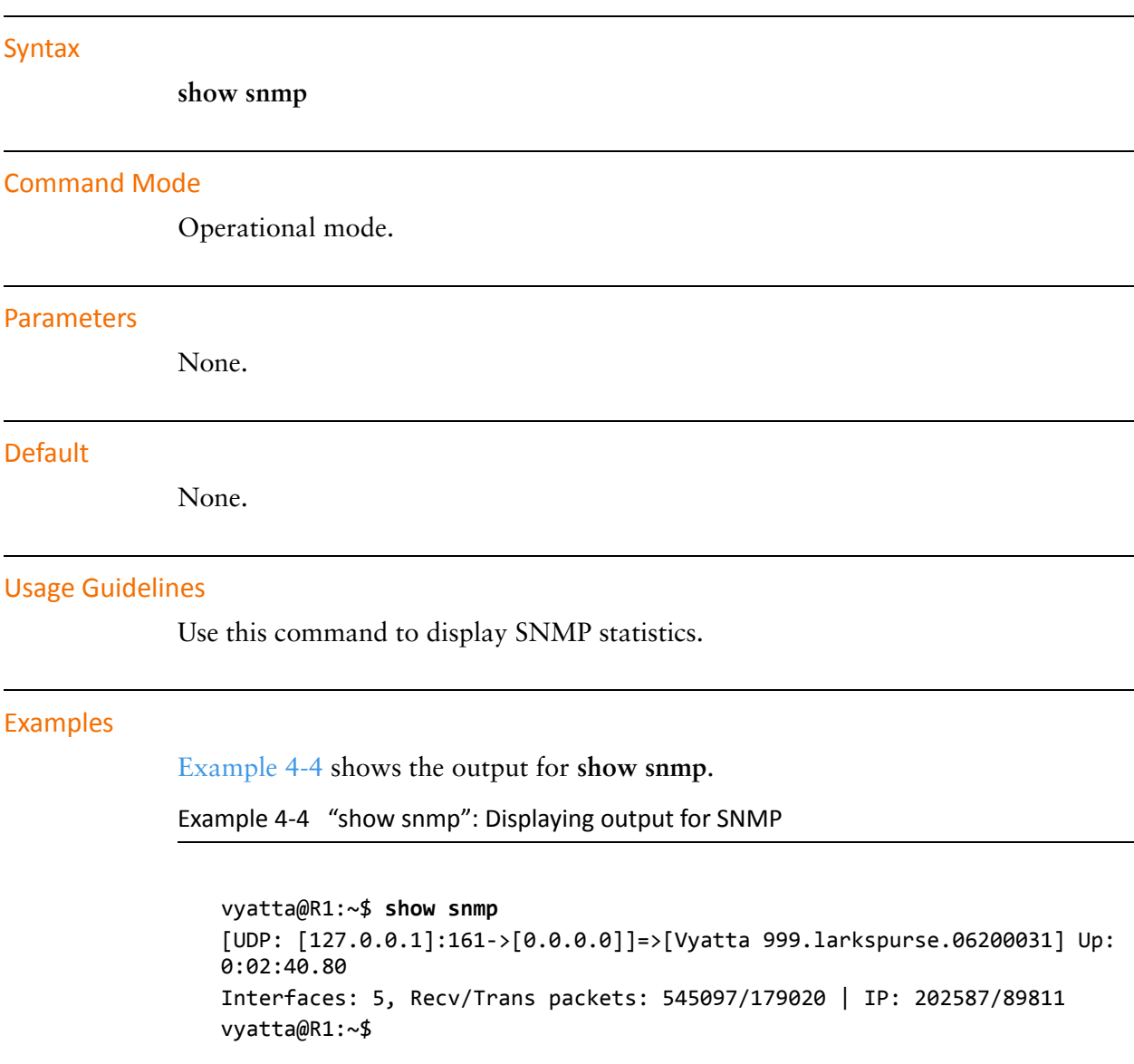

# Glossary of Acronyms

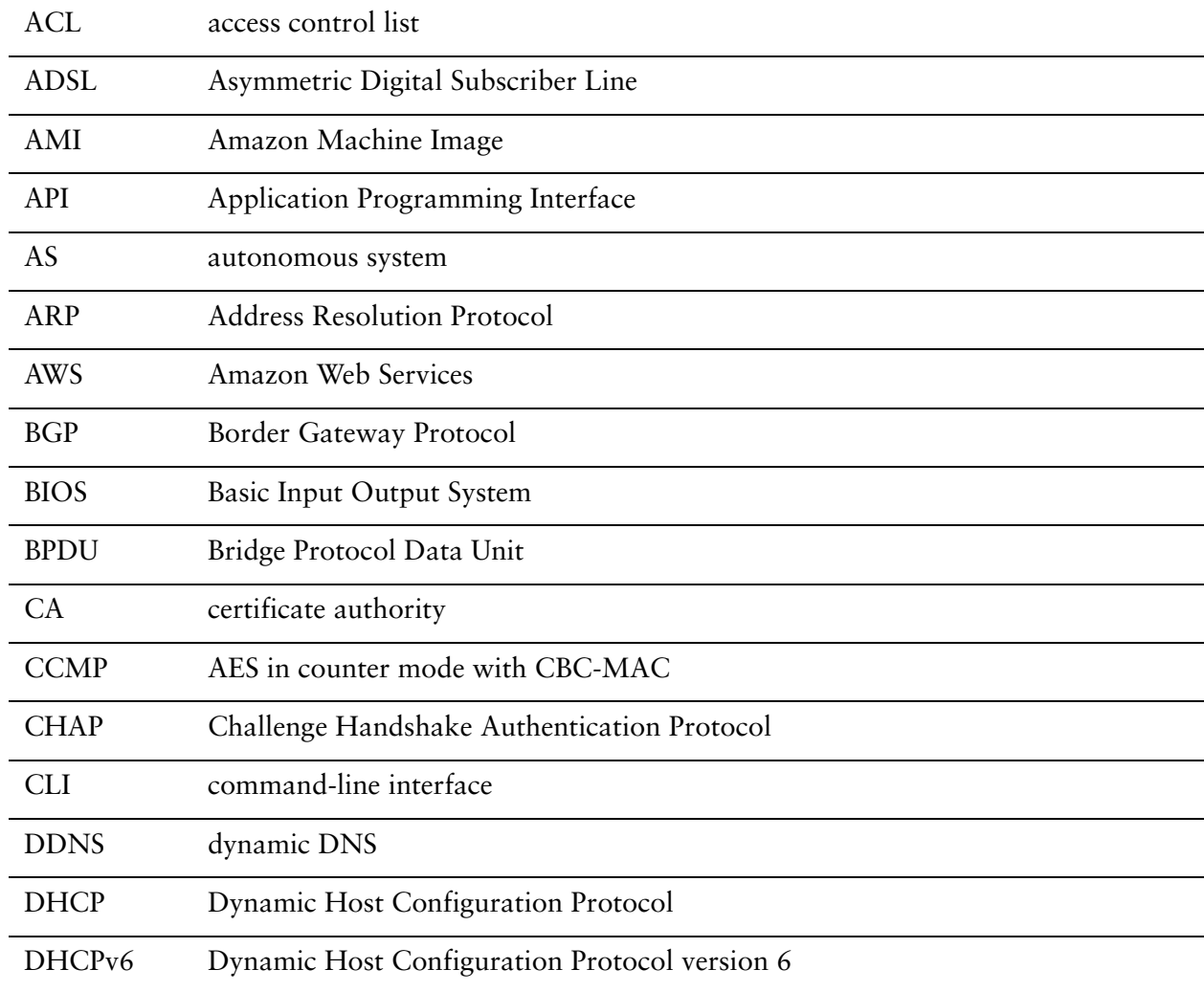

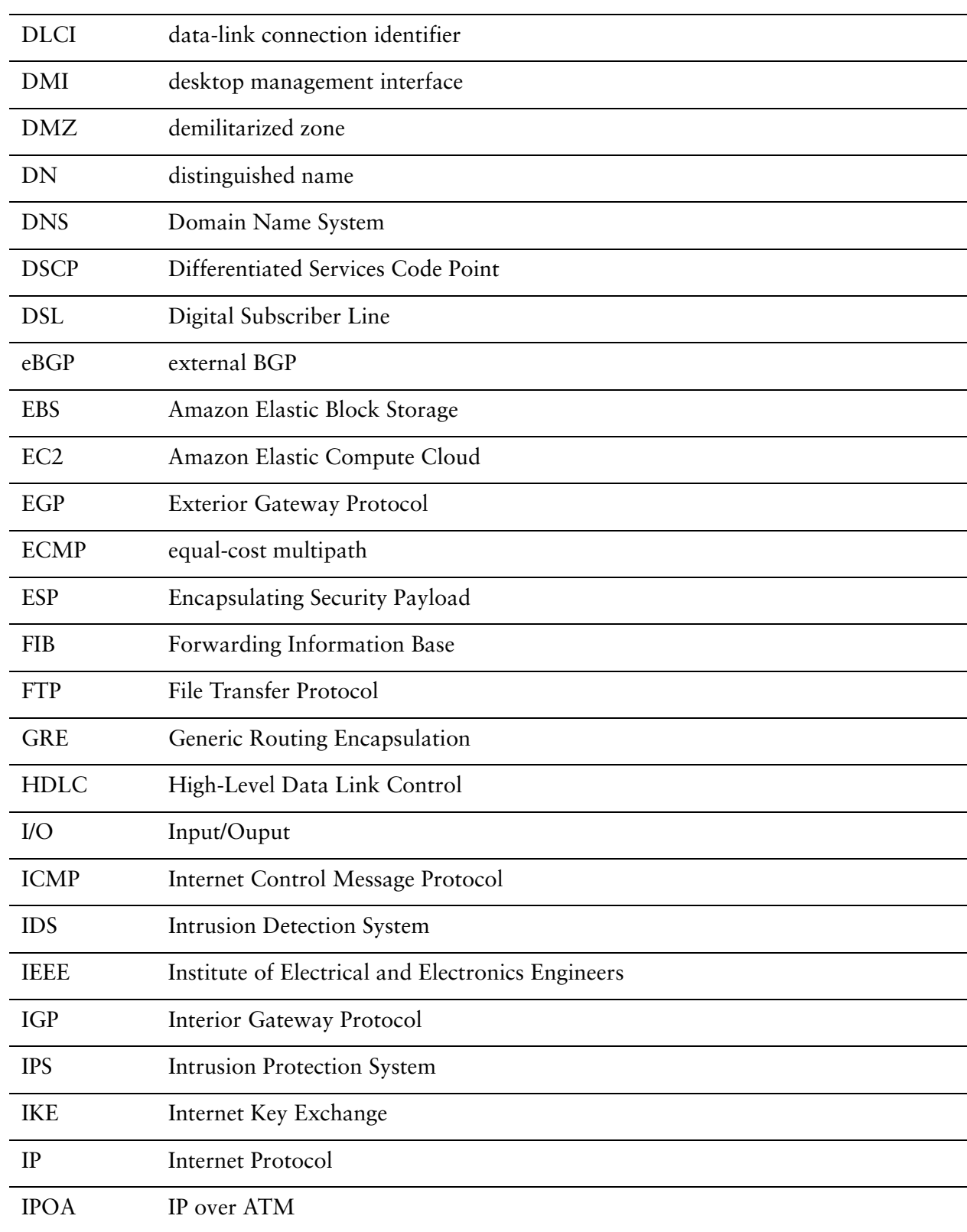

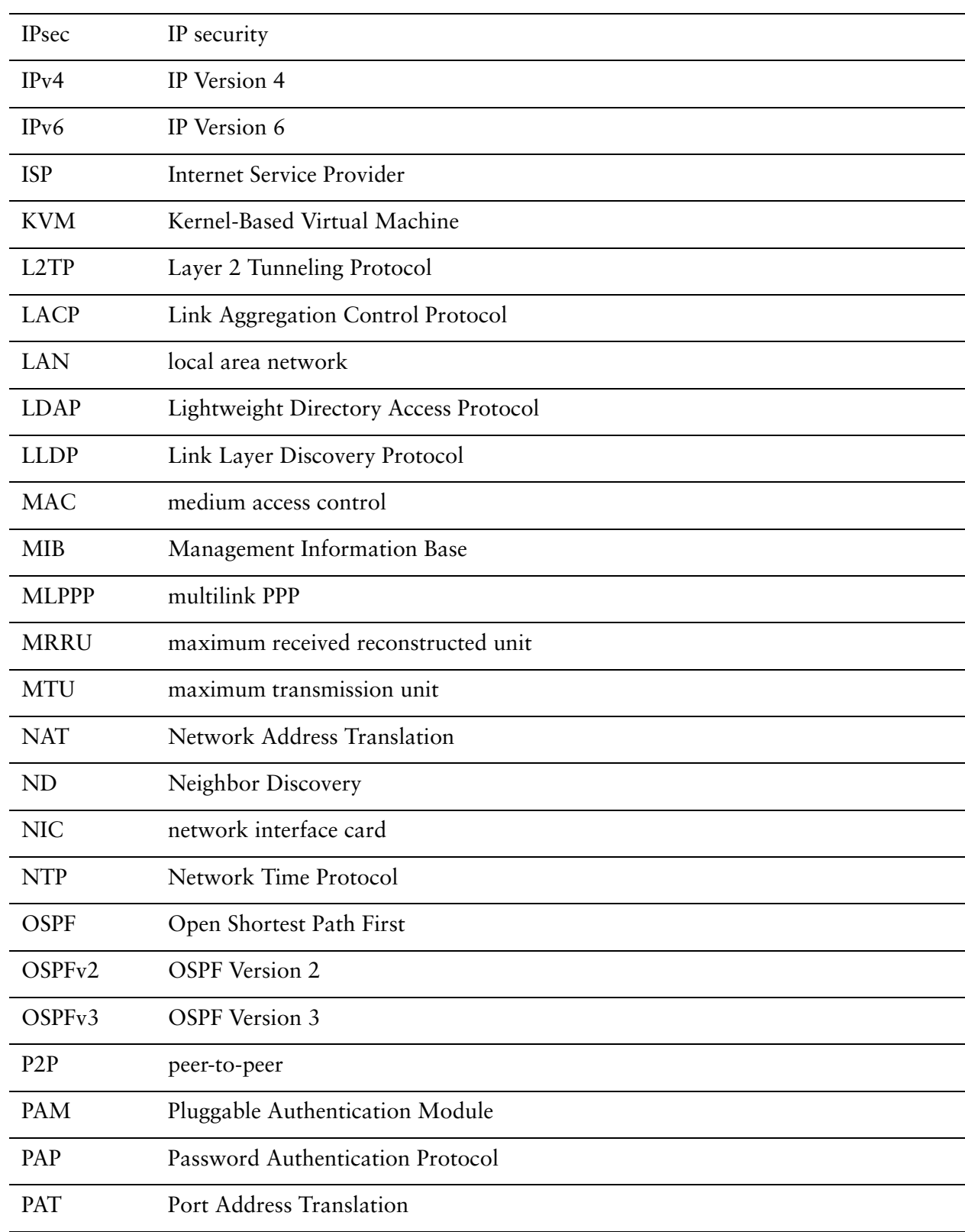

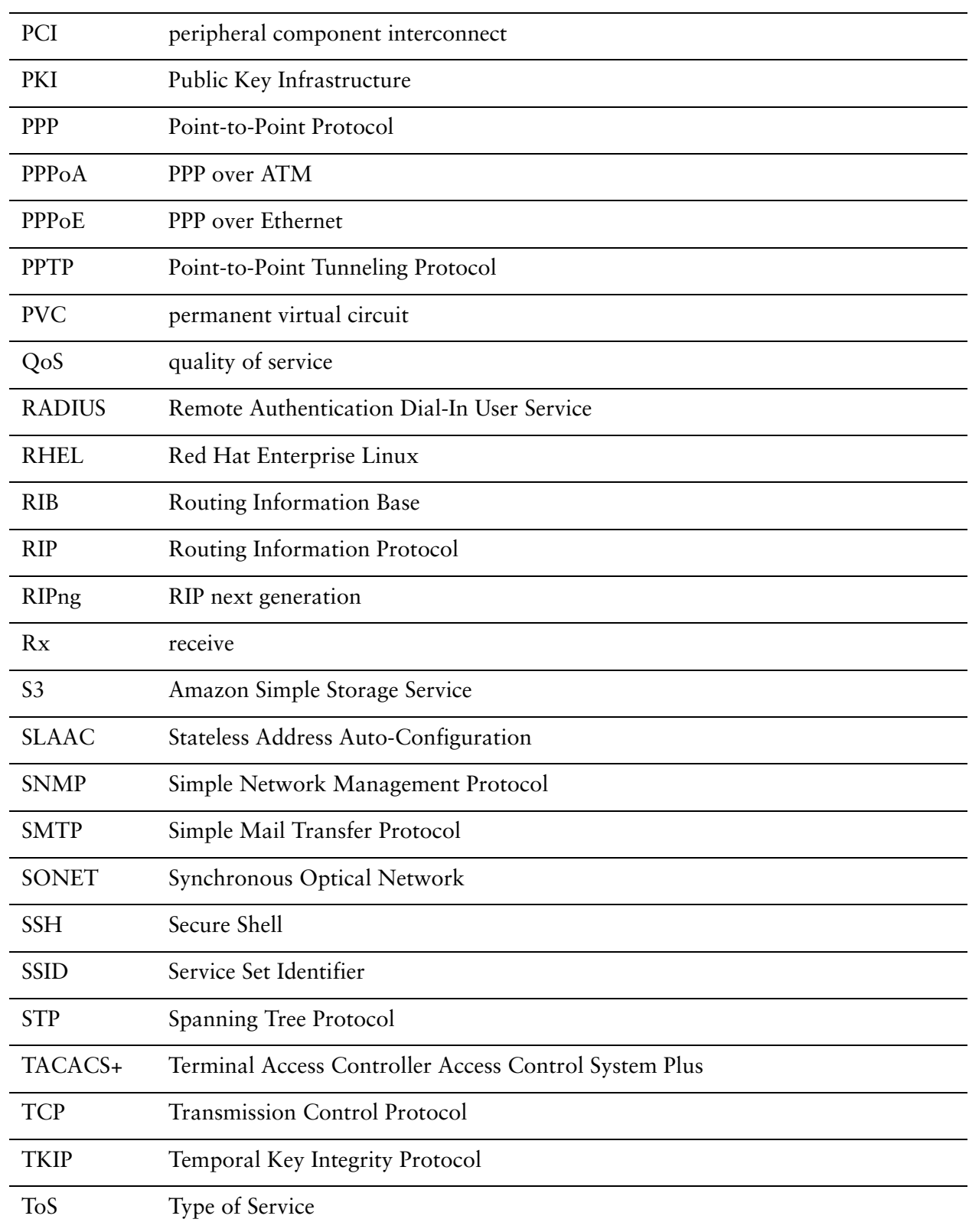
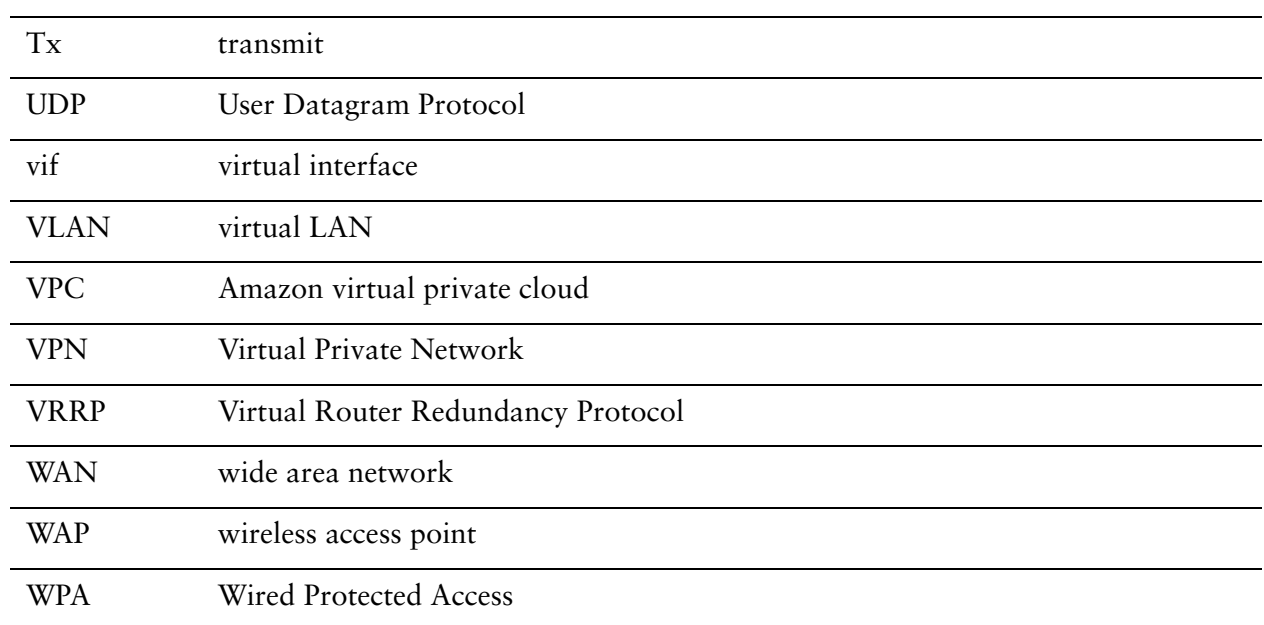